# Gergely Daróczi

# Unified plots  $% \left\vert \left( \mathbf{1}_{\mathbf{1}}\right) \right\rangle$

# Contents

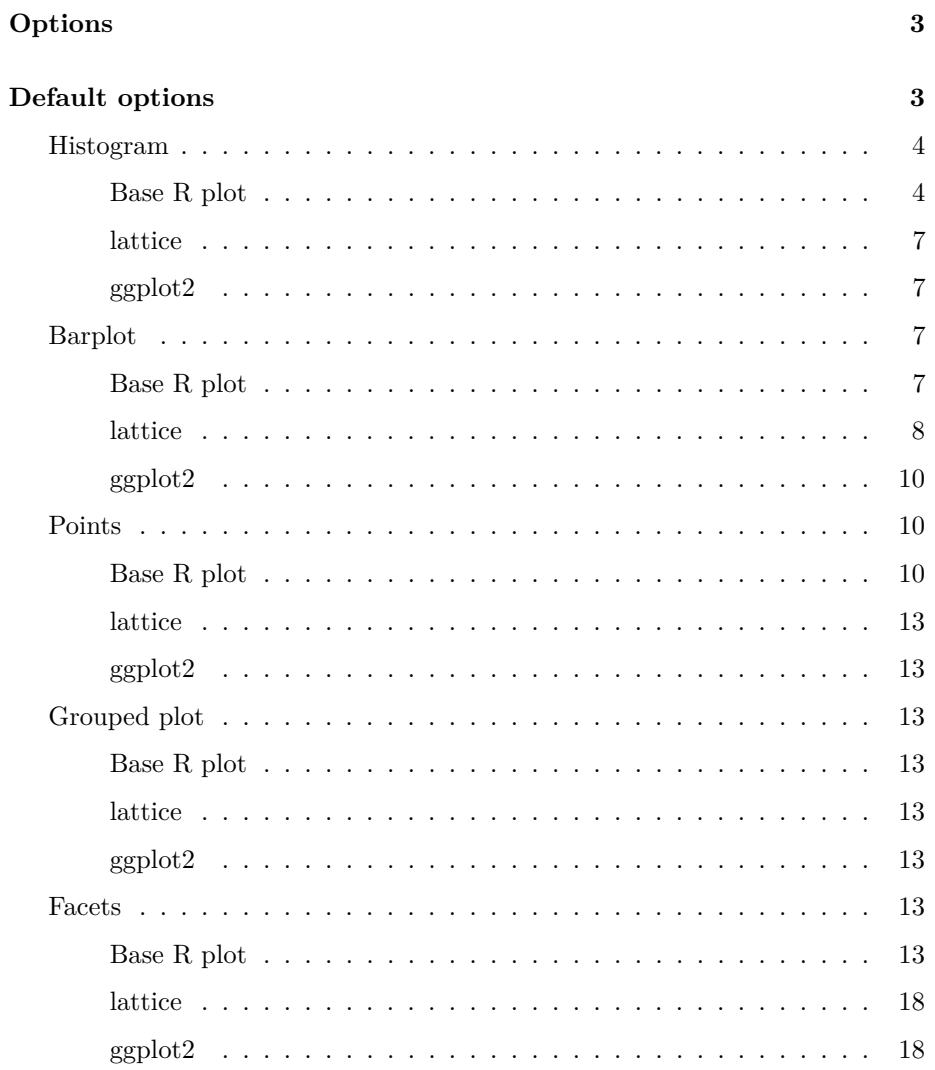

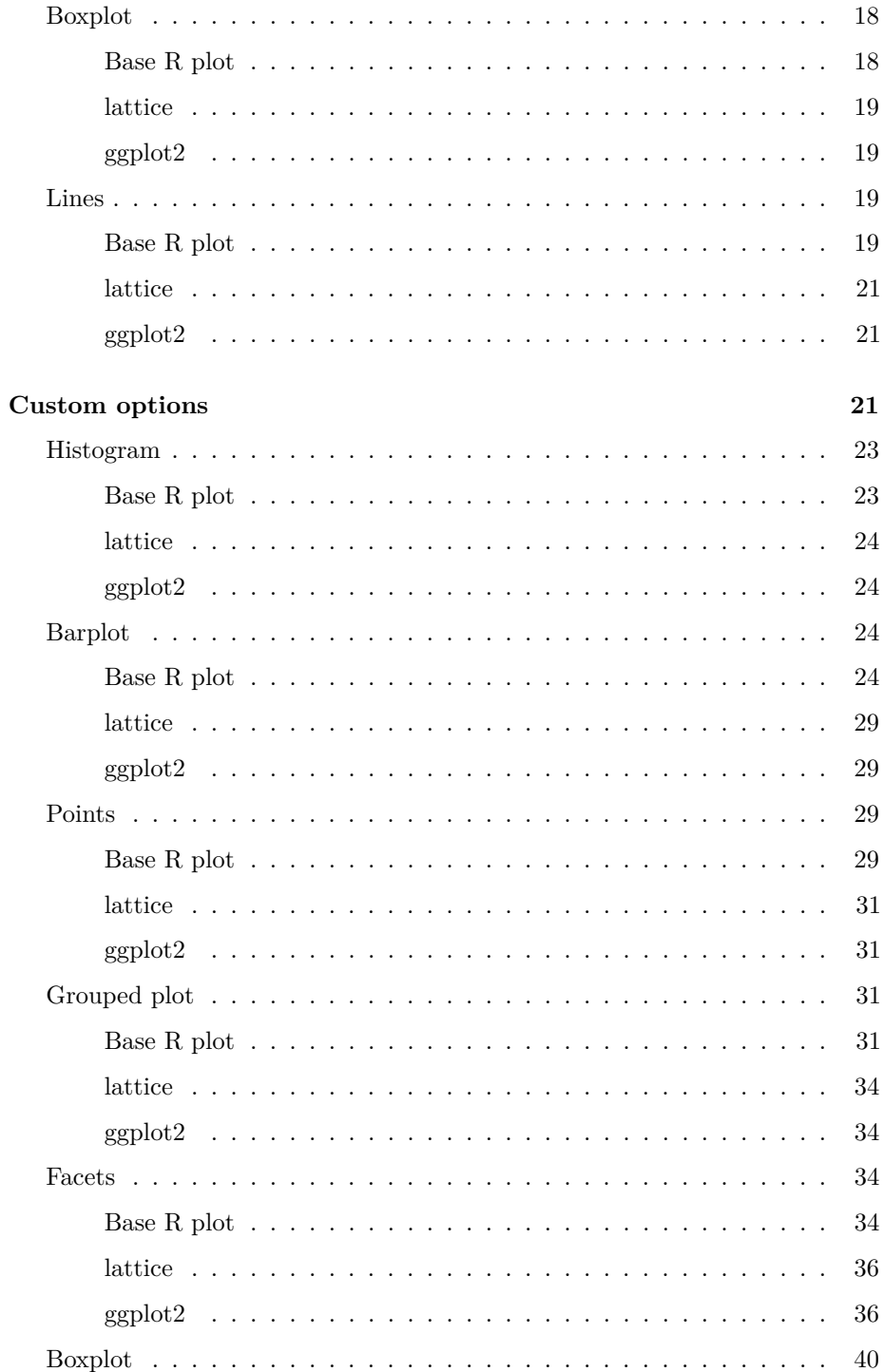

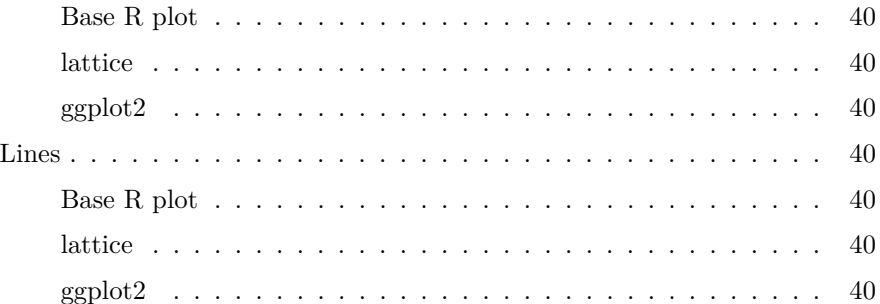

This document demonstrates the features of unifying plots in pander. First, if you do not want to deal with styling each of your images, just activate it: evalsOptions('graph.unify', TRUE).

*Note*: please install lattice and ggplot2 on your computer prior to trying to run all examples of this document.

# <span id="page-2-0"></span>**Options**

There are a bunch of options you might want to check out, these are:

- graph.nomargin
- graph.fontfamily
- graph.fontcolor
- graph.fontsize
- graph.grid
- graph.grid.minor
- graph.grid.color
- graph.grid.lty
- graph.boxes
- graph.legend.position
- graph.background
- graph.panel.background
- graph.colors
- graph.color.rnd
- graph.axis.angle
- graph.symbol

Find more details on pander['s homepage.](http://rapporter.github.com/pander/#pander-options)

# <span id="page-2-1"></span>**Default options**

Not touching the above ones, let us check out how different plots look like by calling base R graphing function, lattice or ggplot2!

<span id="page-3-0"></span>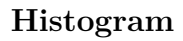

<span id="page-3-1"></span>Base R plot

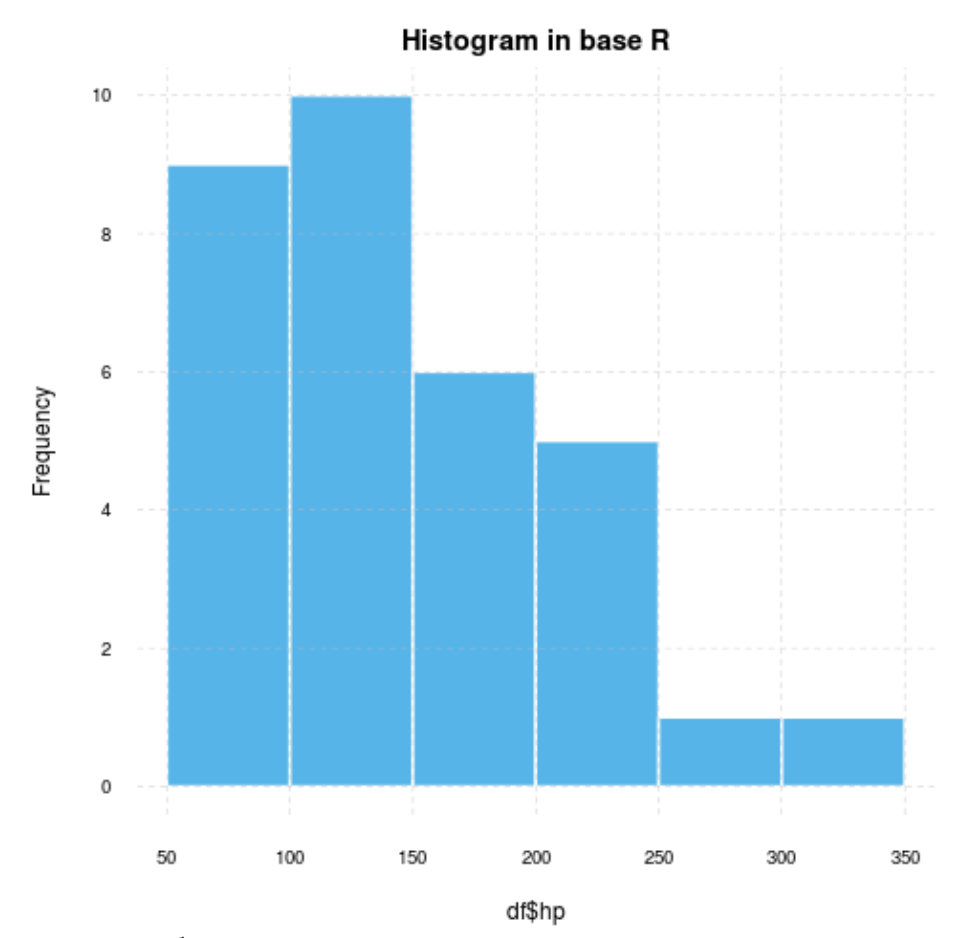

 $\mathbf{W}\!\mathbf{A}\mathbf{R}\mathbf{N}\mathbf{I}\mathbf{N}\mathbf{G}^1$ 

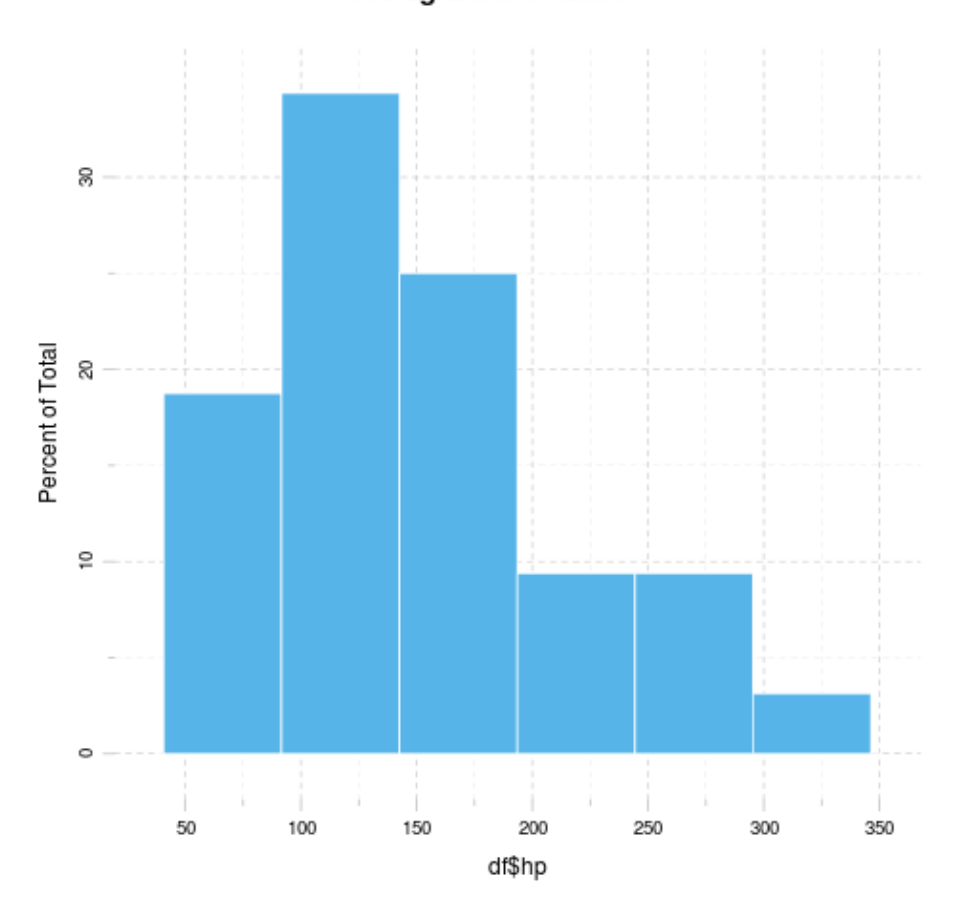

# Histogram with lattice

Figure 1:

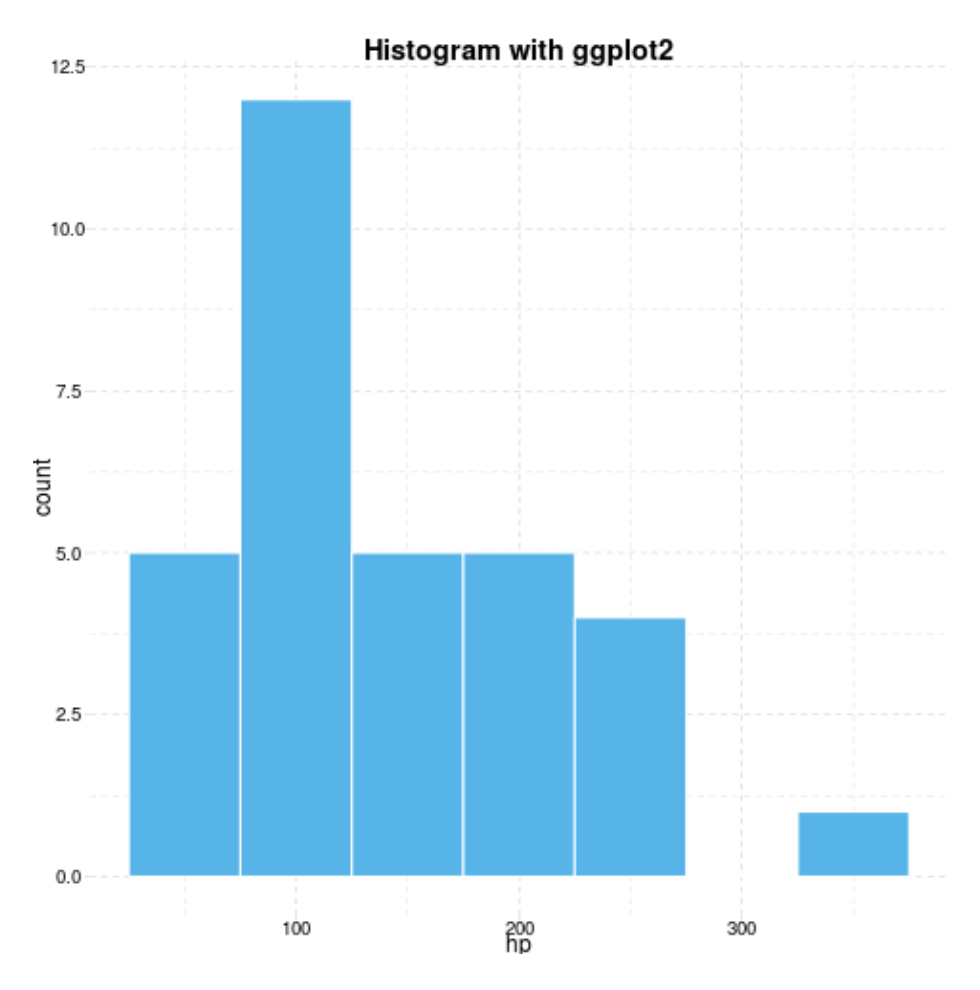

Figure 2:

## <span id="page-6-1"></span><span id="page-6-0"></span>**ggplot2**

## <span id="page-6-2"></span>**Barplot**

<span id="page-6-3"></span>**Base R plot**

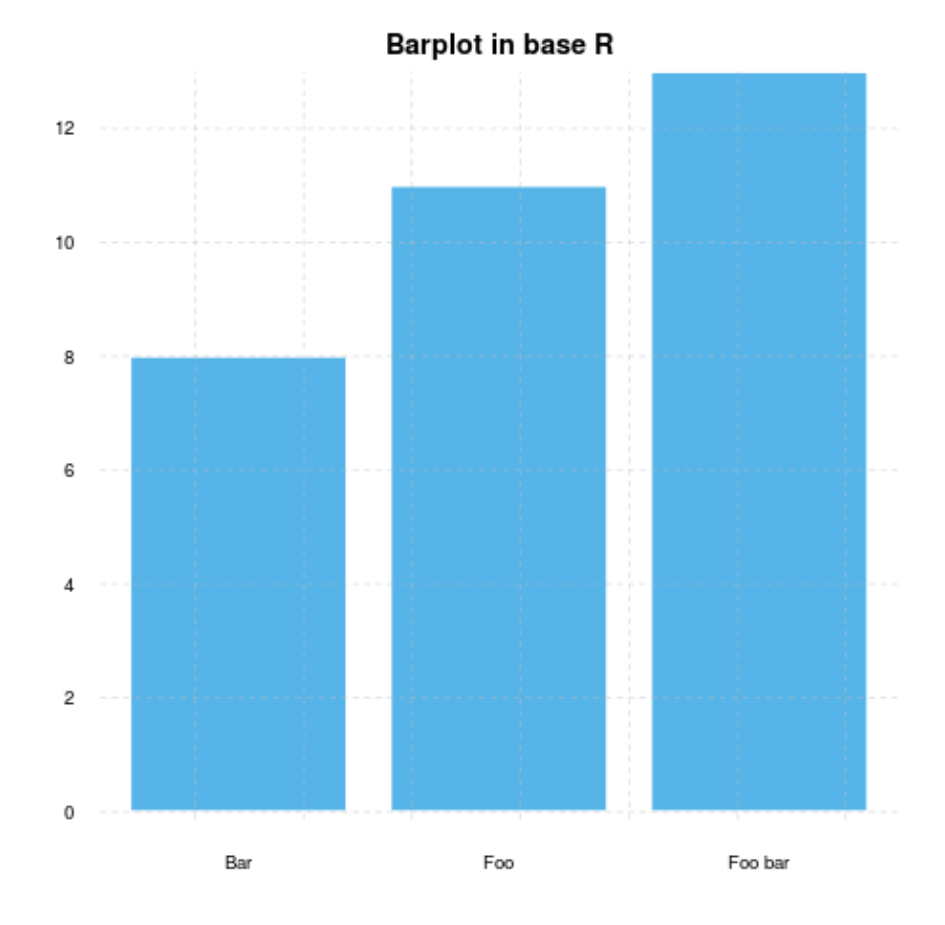

#### **WARNING**[2](#page-6-5)

<span id="page-6-4"></span><sup>1</sup>Applying default formatting to image is somehow compromised (the result could differ from what you specified in panderOptions). Hints: printing lattice/ggplot2 is not needed and tweaking base plots with par might have some side-effects!

<span id="page-6-5"></span><sup>2</sup>Applying default formatting to image is somehow compromised (the result could differ from what you specified in panderOptions). Hints: printing lattice/ggplot2 is not needed and tweaking base plots with par might have some side-effects!

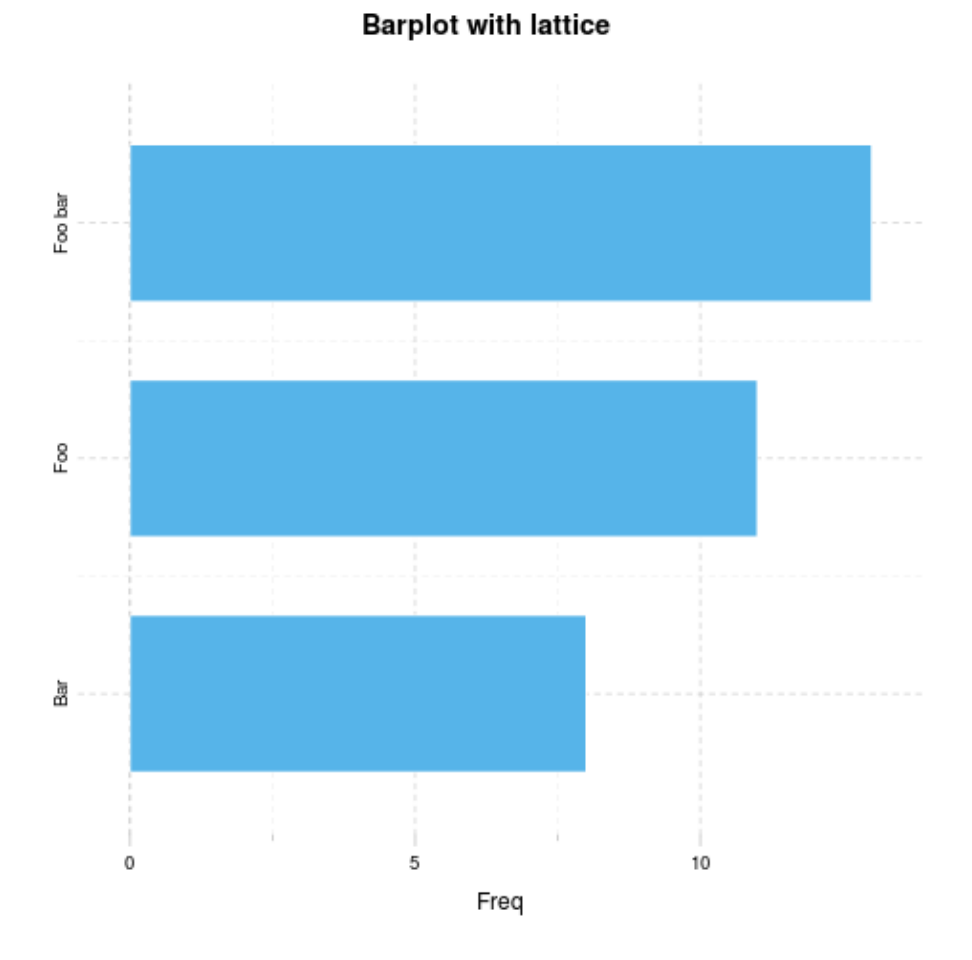

<span id="page-7-0"></span> $\qquad \qquad \textbf{lattice}$ 

Figure 3:

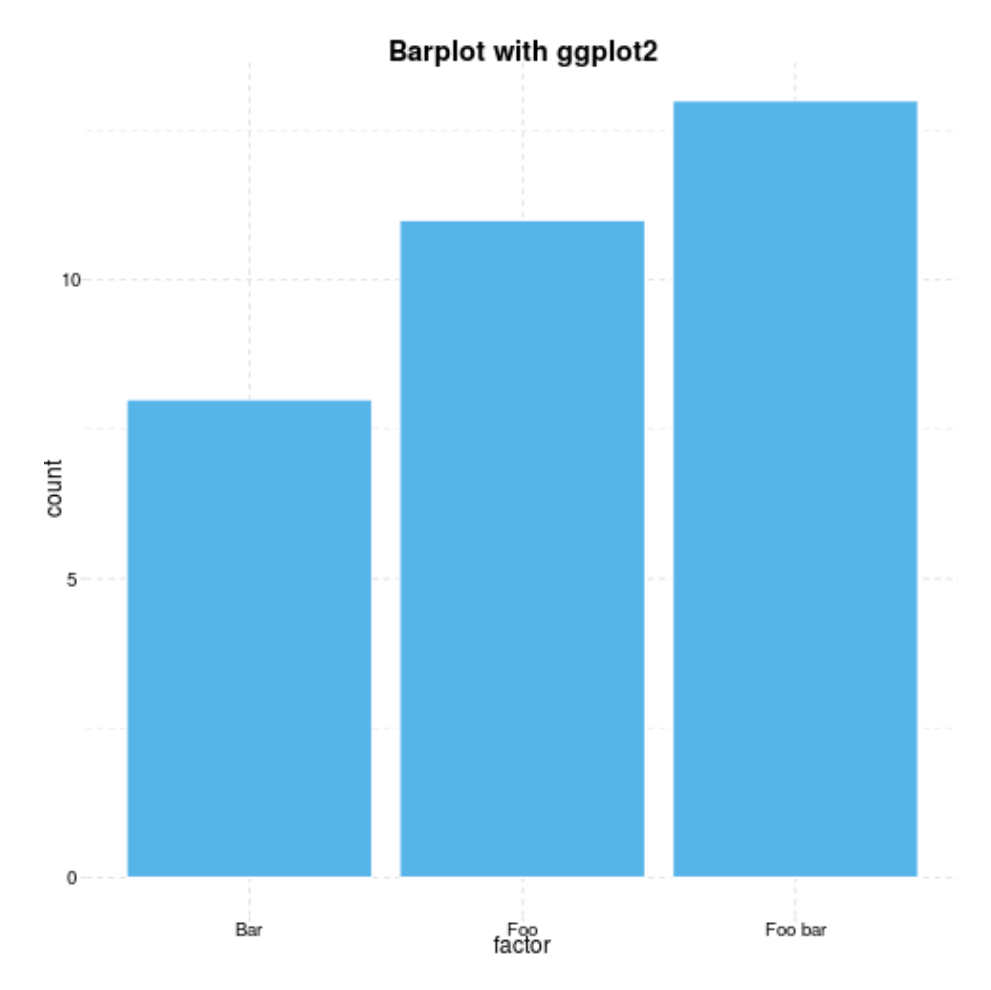

Figure 4:

## <span id="page-9-0"></span>**ggplot2**

# <span id="page-9-1"></span>**Points**

<span id="page-9-2"></span>**Base R plot**

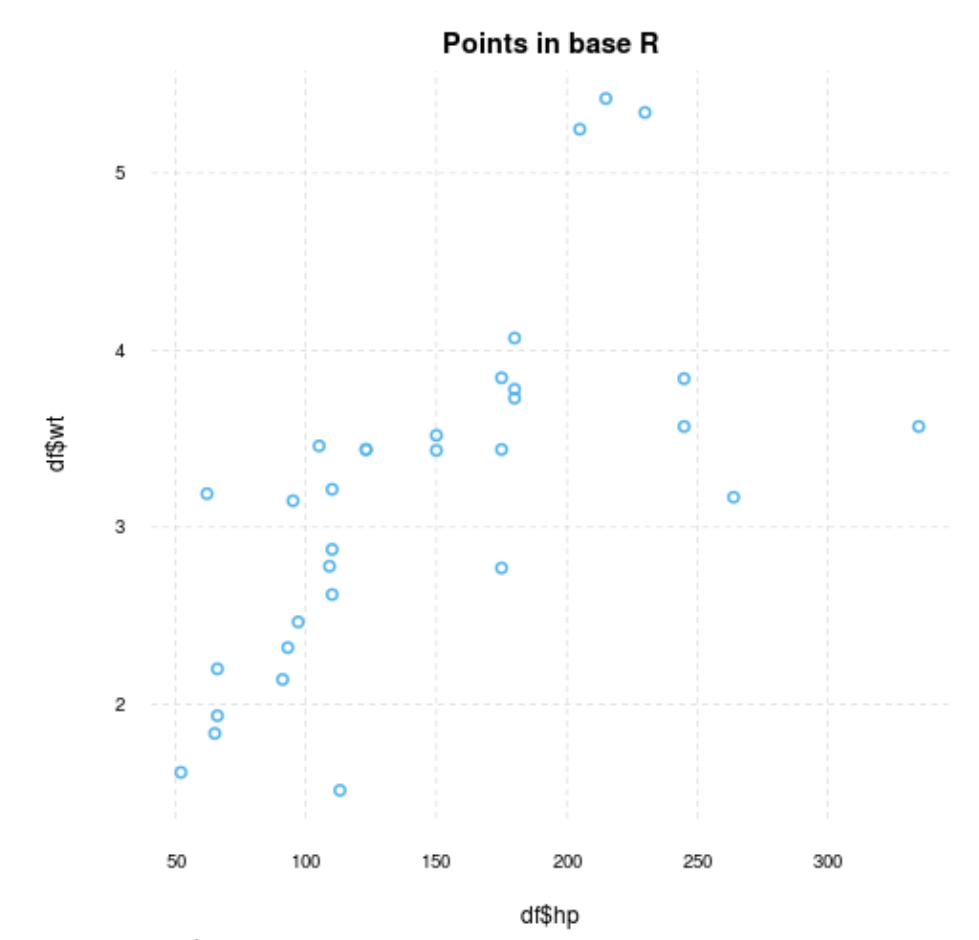

**WARNING**[3](#page-17-4)

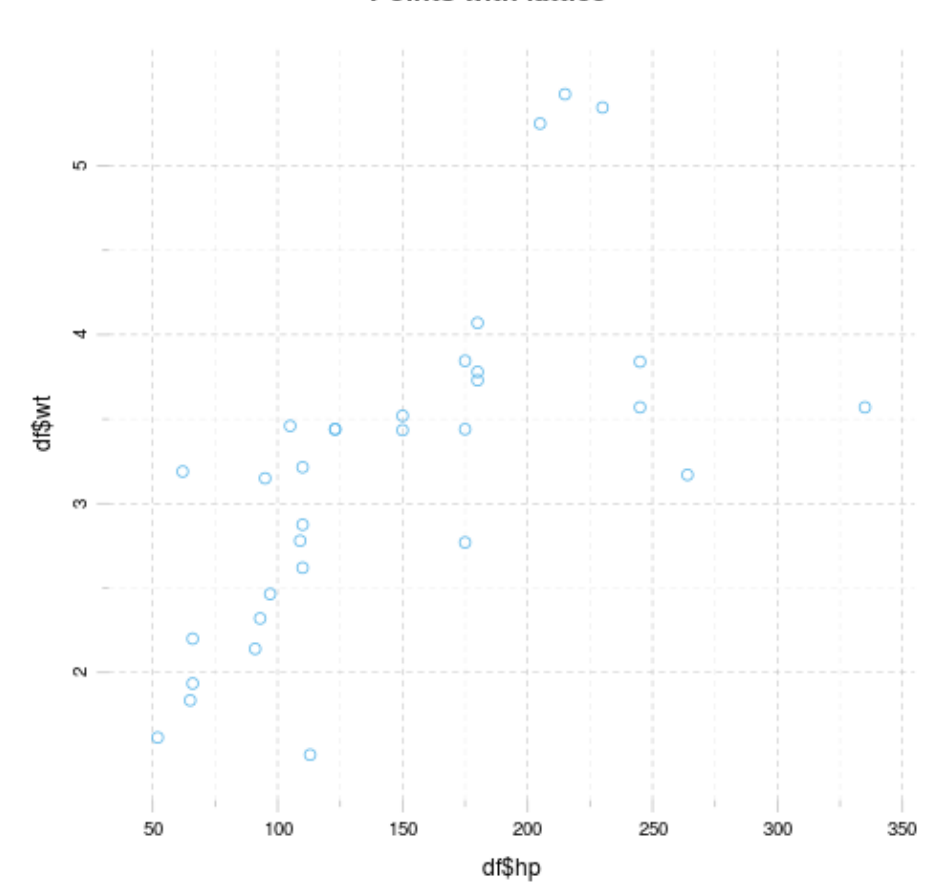

Points with lattice

Figure 5:

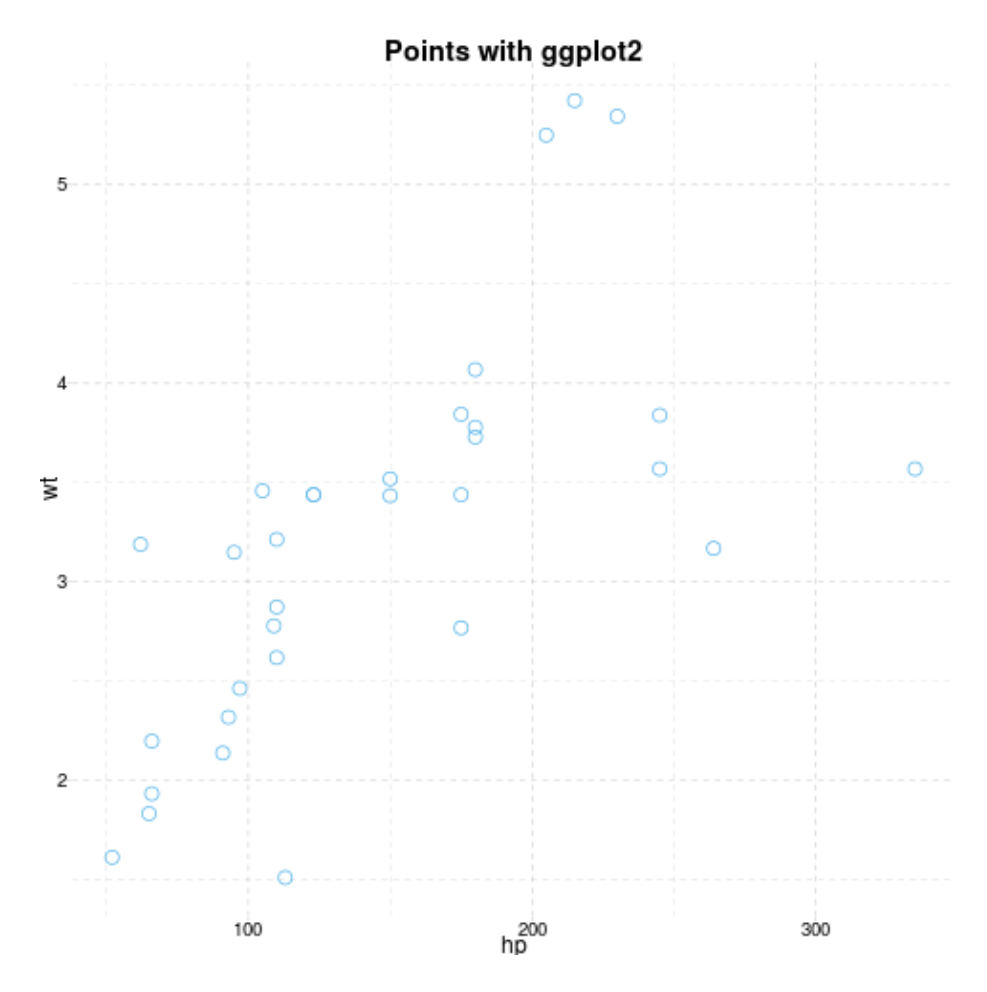

Figure 6:

### <span id="page-12-1"></span><span id="page-12-0"></span>**ggplot2**

## <span id="page-12-2"></span>**Grouped plot**

## <span id="page-12-3"></span>**Base R plot**

I have no idea how to do that besides manually adding points.

<span id="page-12-4"></span>**lattice**

<span id="page-12-5"></span>**ggplot2**

<span id="page-12-6"></span>**Facets**

## <span id="page-12-7"></span>**Base R plot**

I have no idea how to do that besides par(mfrow=c(foo, bar)).

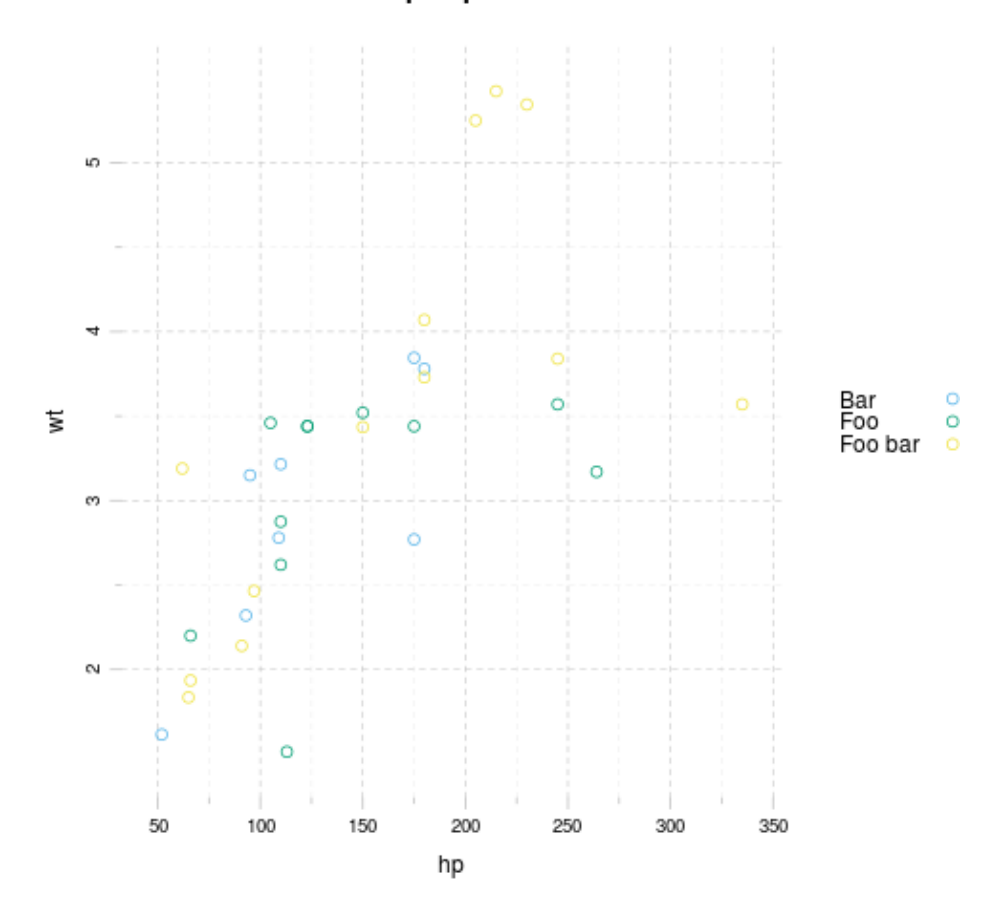

# Grouped plot with lattice

Figure 7:

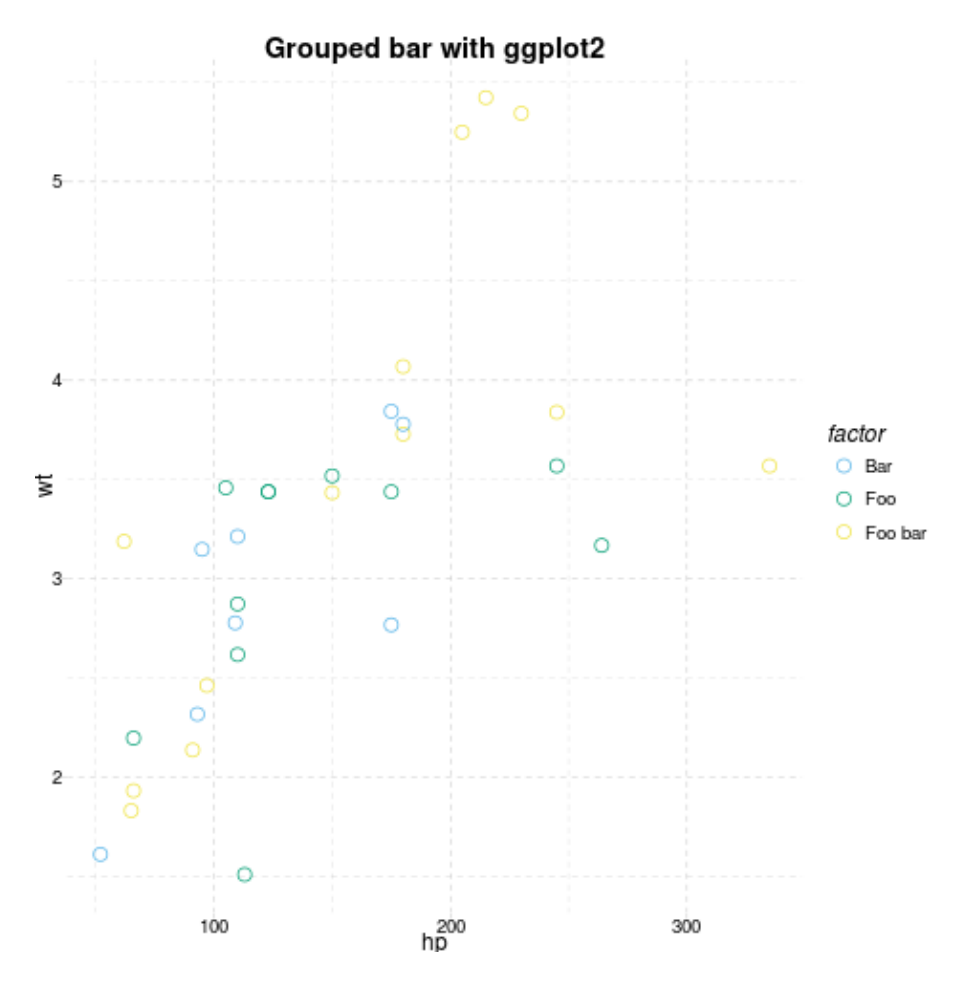

Figure 8:

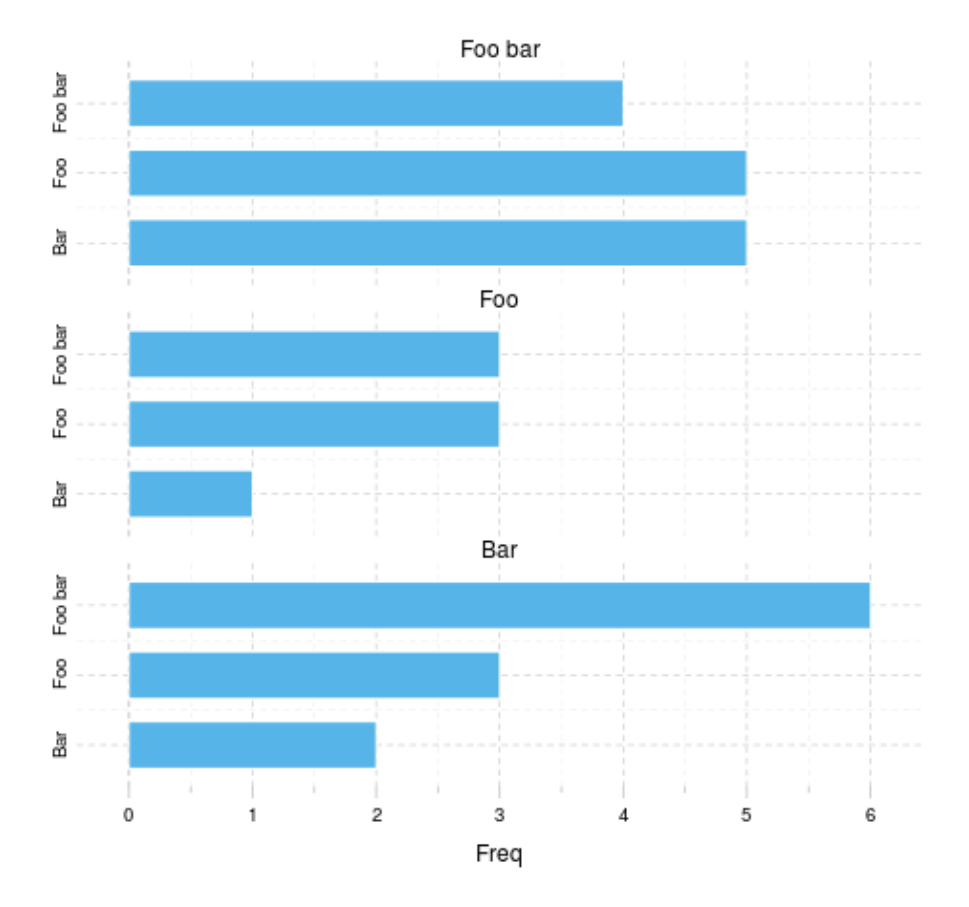

# Faceted barplot with lattice

Figure 9:

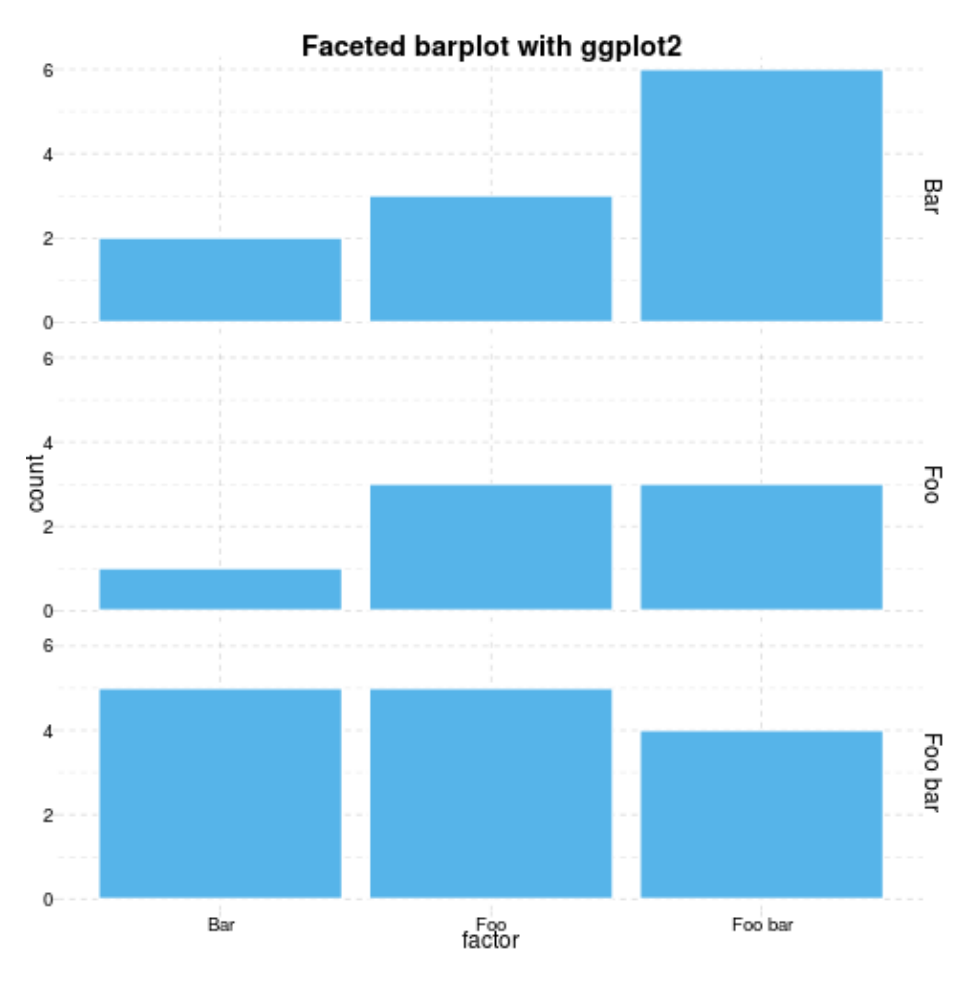

Figure 10:

### <span id="page-17-1"></span><span id="page-17-0"></span>**ggplot2**

## <span id="page-17-2"></span>**Boxplot**

<span id="page-17-3"></span>**Base R plot**

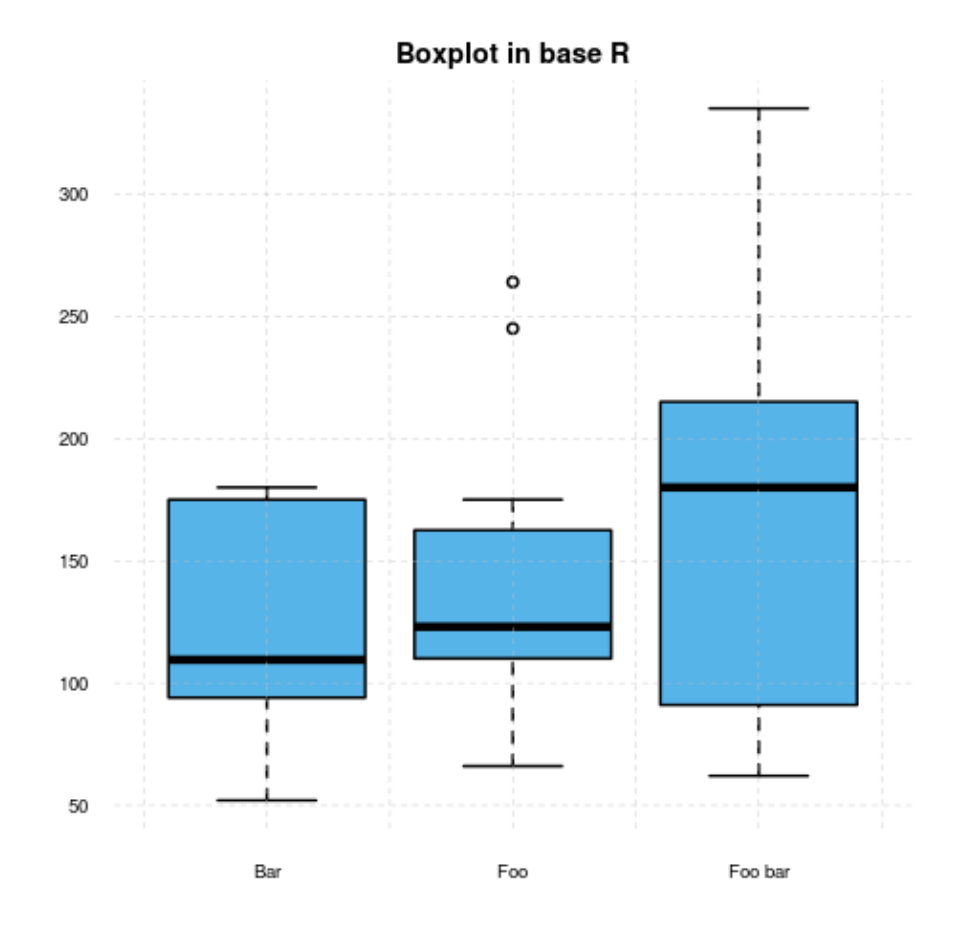

### **WARNING**[4](#page-17-5)

<span id="page-17-4"></span><sup>3</sup>Applying default formatting to image is somehow compromised (the result could differ from what you specified in panderOptions). Hints: printing lattice/ggplot2 is not needed and tweaking base plots with par might have some side-effects!

<span id="page-17-5"></span><sup>4</sup>Applying default formatting to image is somehow compromised (the result could differ from what you specified in panderOptions). Hints: printing lattice/ggplot2 is not needed and tweaking base plots with par might have some side-effects!

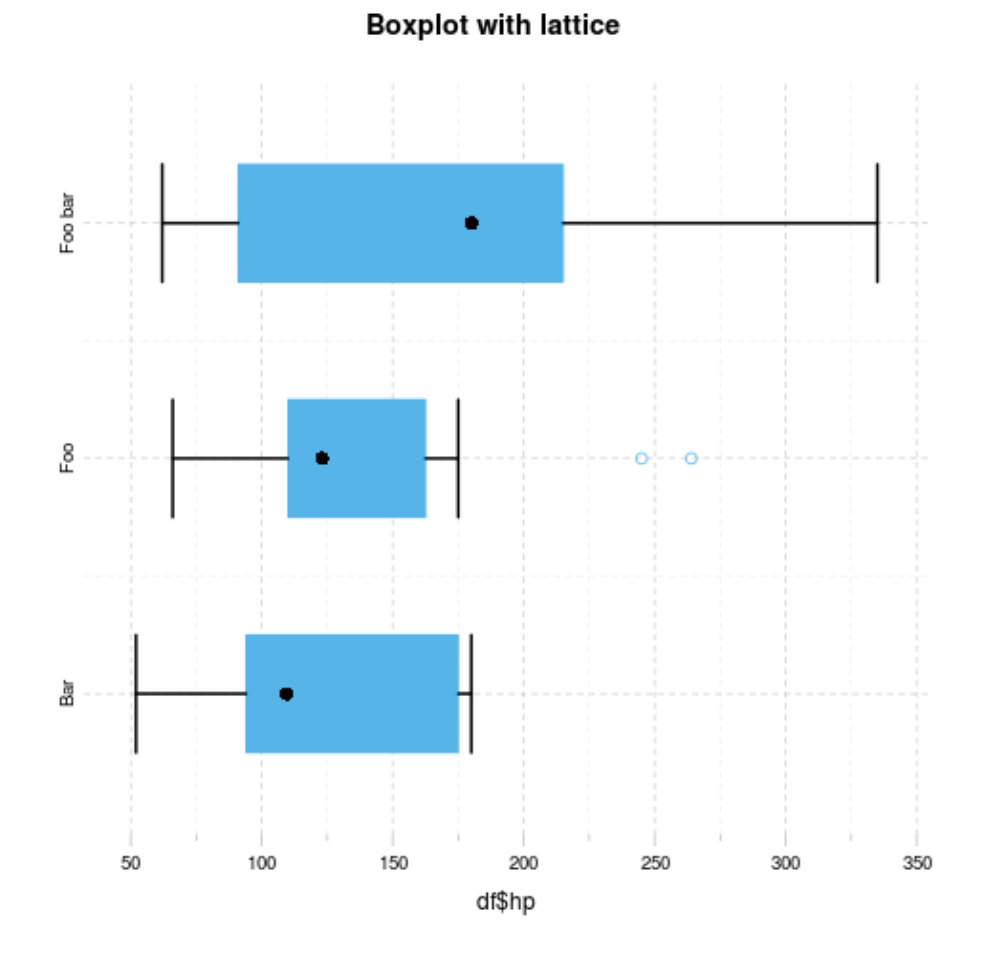

<span id="page-18-0"></span> $\qquad \qquad \textbf{lattice}$ 

Figure 11:

<span id="page-18-1"></span> $\operatorname{ggplot2}$ 

<span id="page-18-2"></span> $\rm Lines$ 

# <span id="page-18-3"></span>Base R plot

# $\rm ERROR^5$

<span id="page-18-4"></span> $^5:1:1:$  unexpected '/' 1: / ^

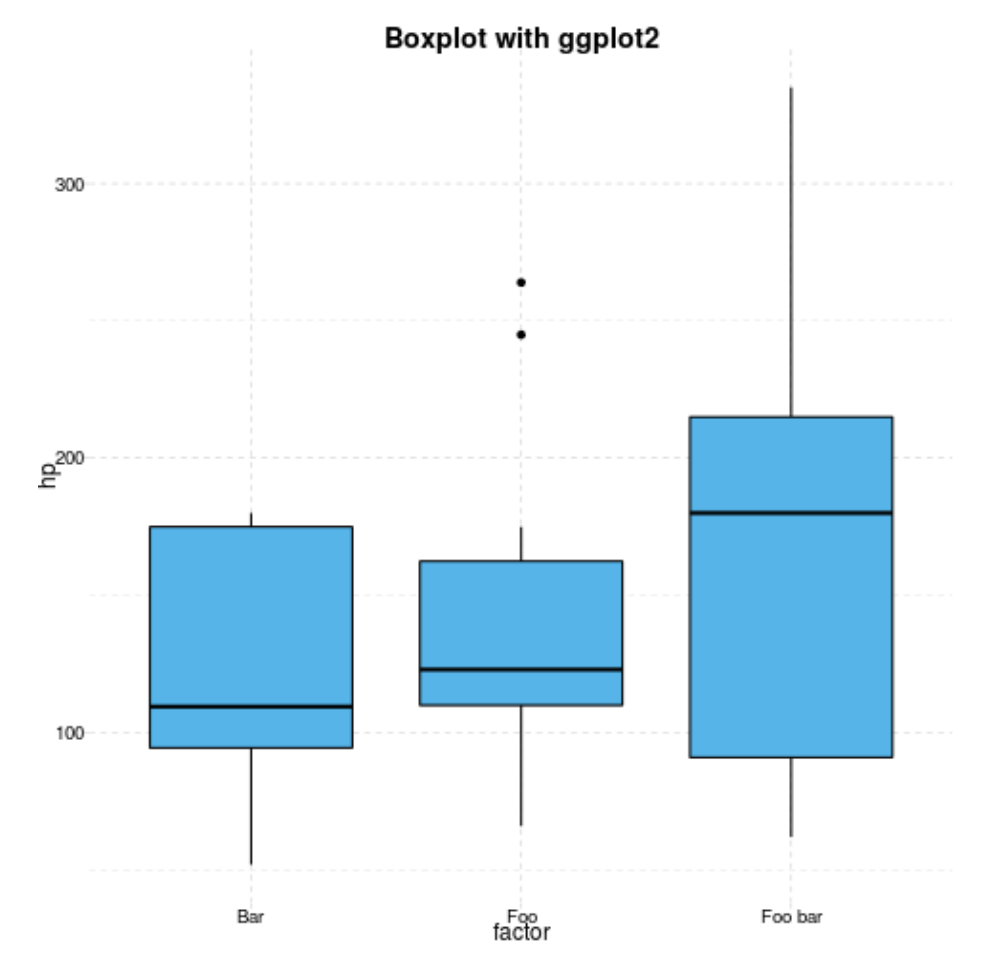

Figure 12:

<span id="page-20-0"></span>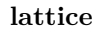

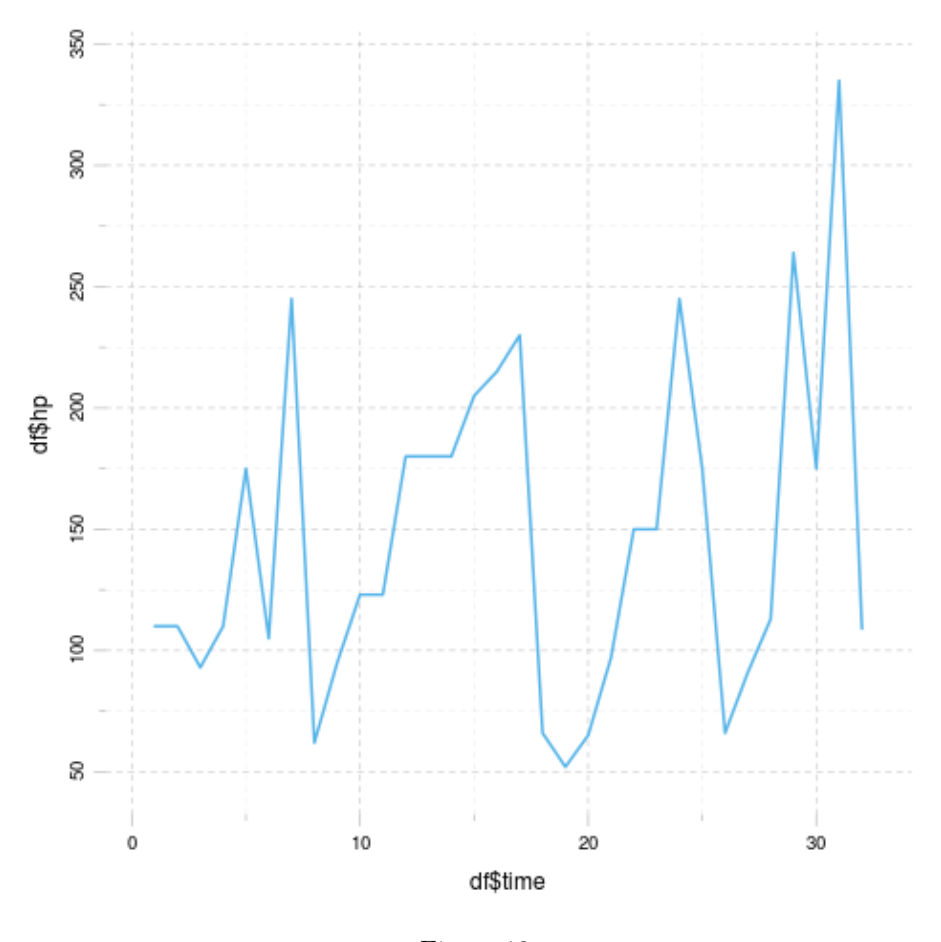

Figure 13:

## <span id="page-20-1"></span>**ggplot2**

# <span id="page-20-2"></span>**Custom options**

Below you can find some images generated by the exact same commands but with some modified panderOptions:

```
panderOptions('graph.fontfamily', "Comic Sans MS")
panderOptions('graph.fontsize', 18)
```
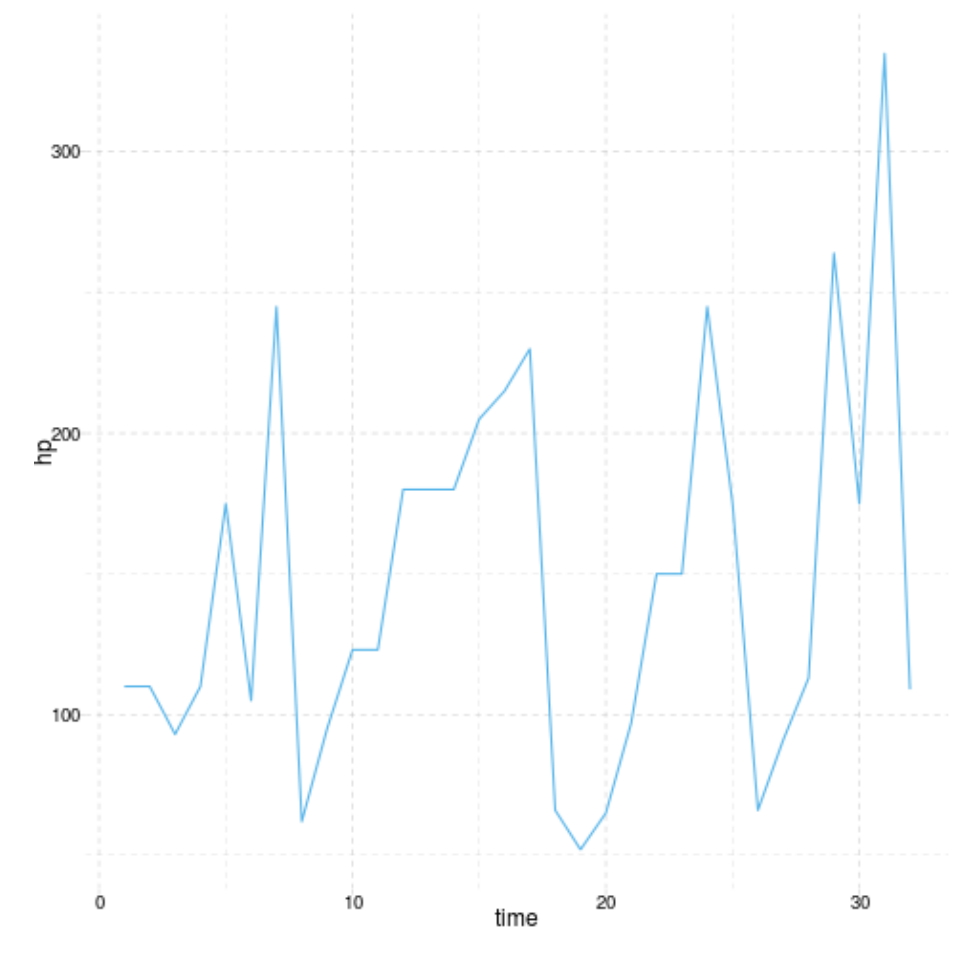

Figure 14:

```
panderOptions('graph.fontcolor', 'blue')
panderOptions('graph.grid.color', 'blue')
panderOptions('graph.axis.angle', 3)
panderOptions('graph.boxes', T)
panderOptions('graph.legend.position', 'top')
panderOptions('graph.colors', rainbow(5))
panderOptions('graph.grid', FALSE)
panderOptions('graph.symbol', 22)
```
#### <span id="page-22-0"></span>**Histogram**

<span id="page-22-1"></span>**Base R plot**

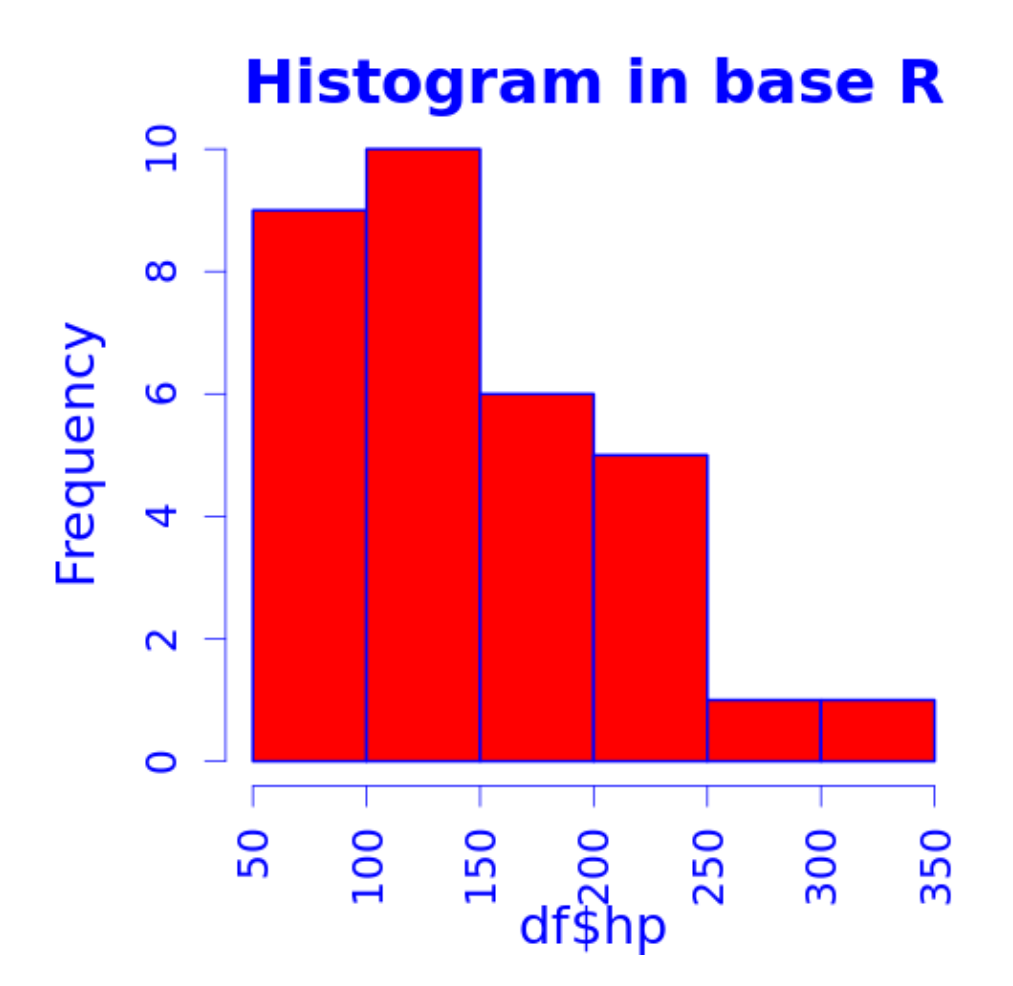

Figure 15:

<span id="page-23-0"></span>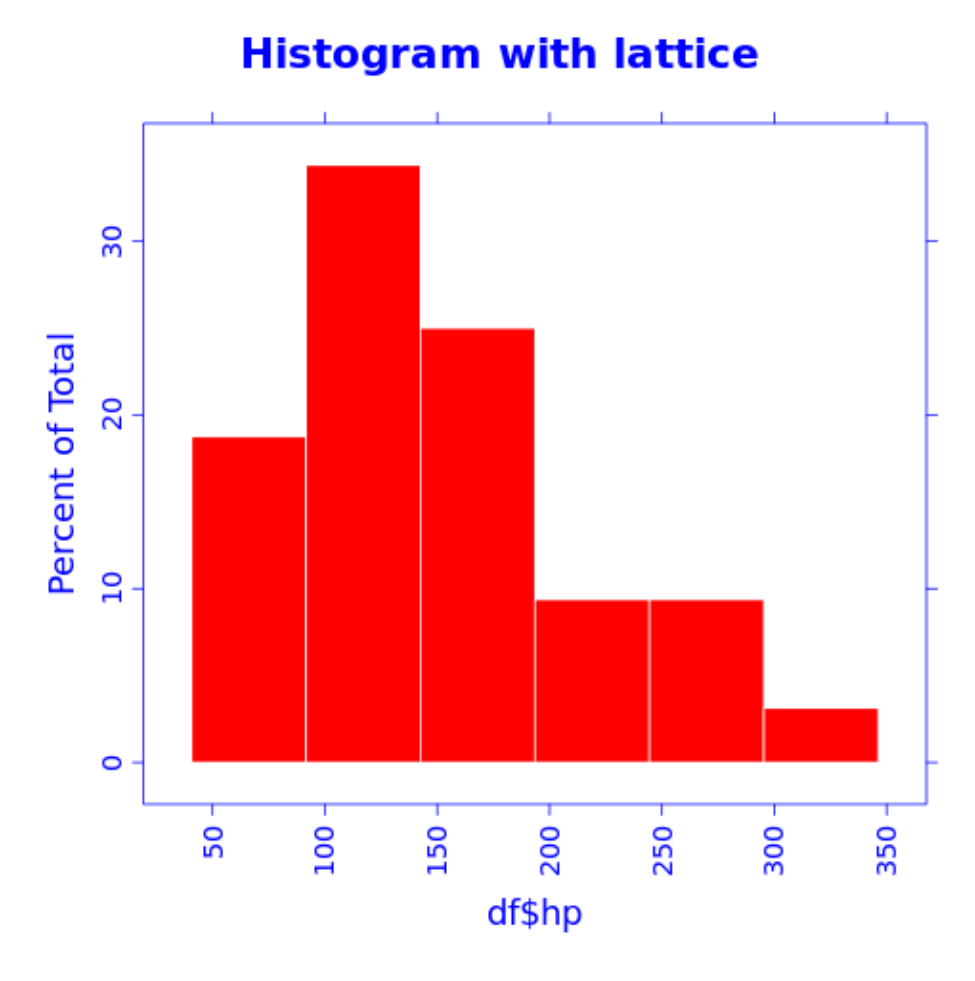

Figure 16:

#### <span id="page-23-1"></span>**ggplot2**

## <span id="page-23-2"></span>**Barplot**

#### <span id="page-23-3"></span>**Base R plot**

Yeah, the "Foo bar" label is cropped. We need a custom  $\mathtt{mar}$  option here:

But wait, we lost the color! Right: unfortunately coloring base R plots is really hackish, pander is adding the col attribute to the calls. If you start to tweak par in a chunk, you should prepare to some unwanted side-effects. Solution:

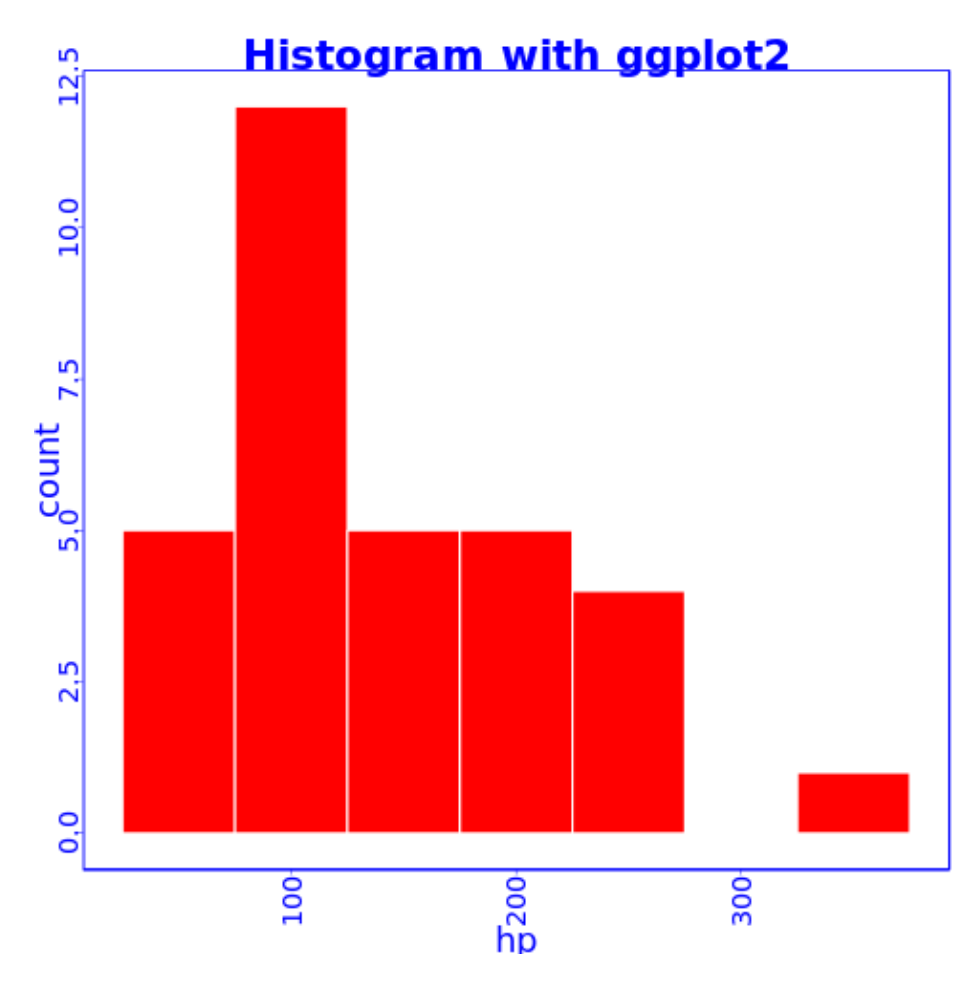

Figure 17:

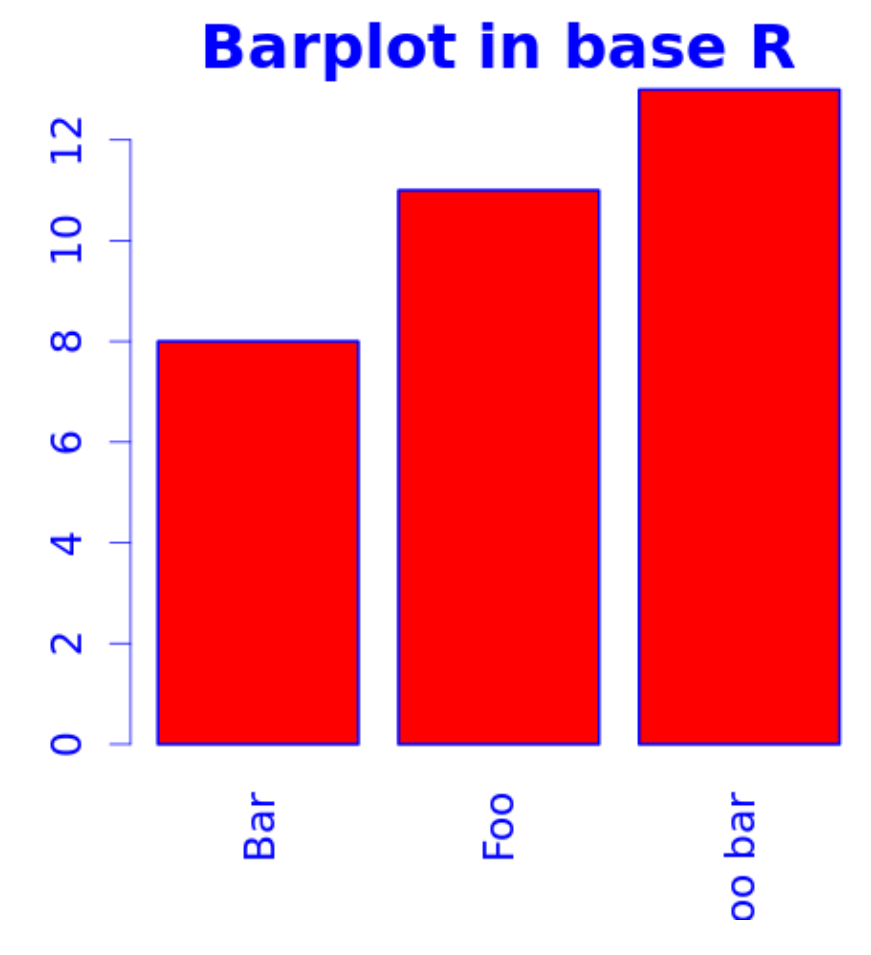

Figure 18:

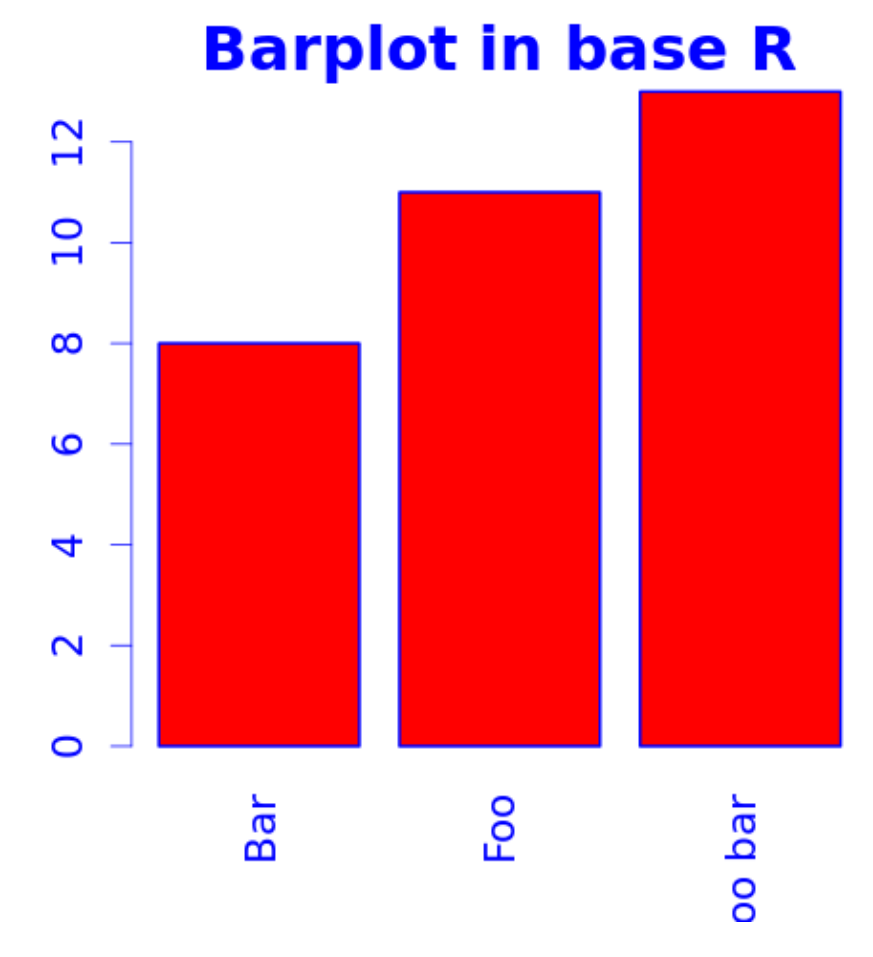

Figure 19:

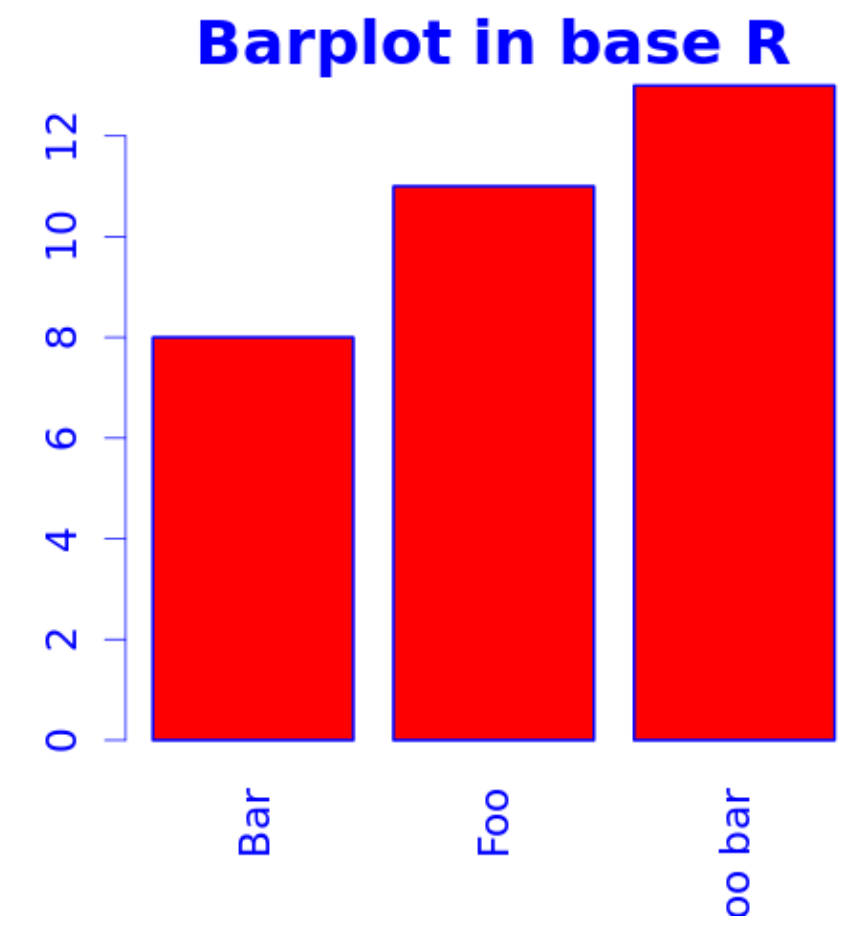

Figure 20:

<span id="page-28-0"></span> $\qquad \qquad \textbf{lattice}$ 

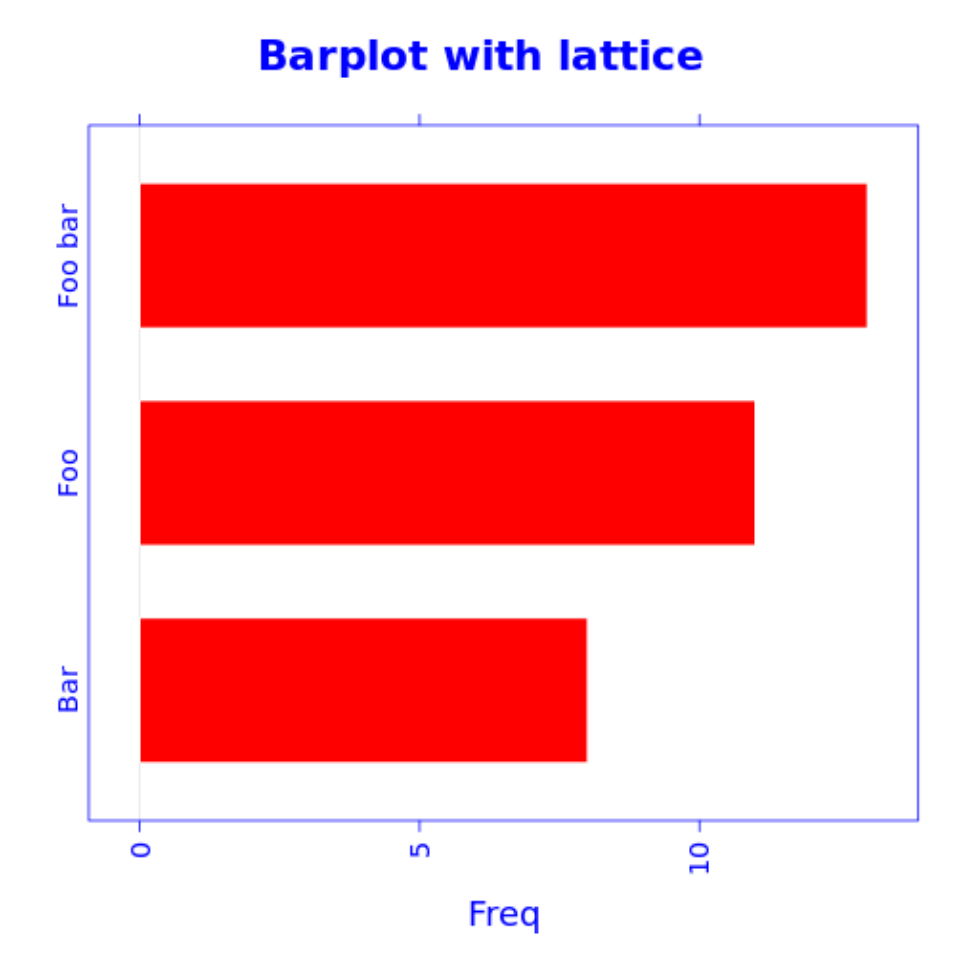

Figure 21:

<span id="page-28-1"></span> $\operatorname{ggplot2}$ 

<span id="page-28-2"></span>Points

## <span id="page-28-3"></span>Base R plot

# $\textbf{ERROR}^6$

<span id="page-28-4"></span> $^{6}:1:1:$  unexpected '/' 1: /  $\hat{ }$ 

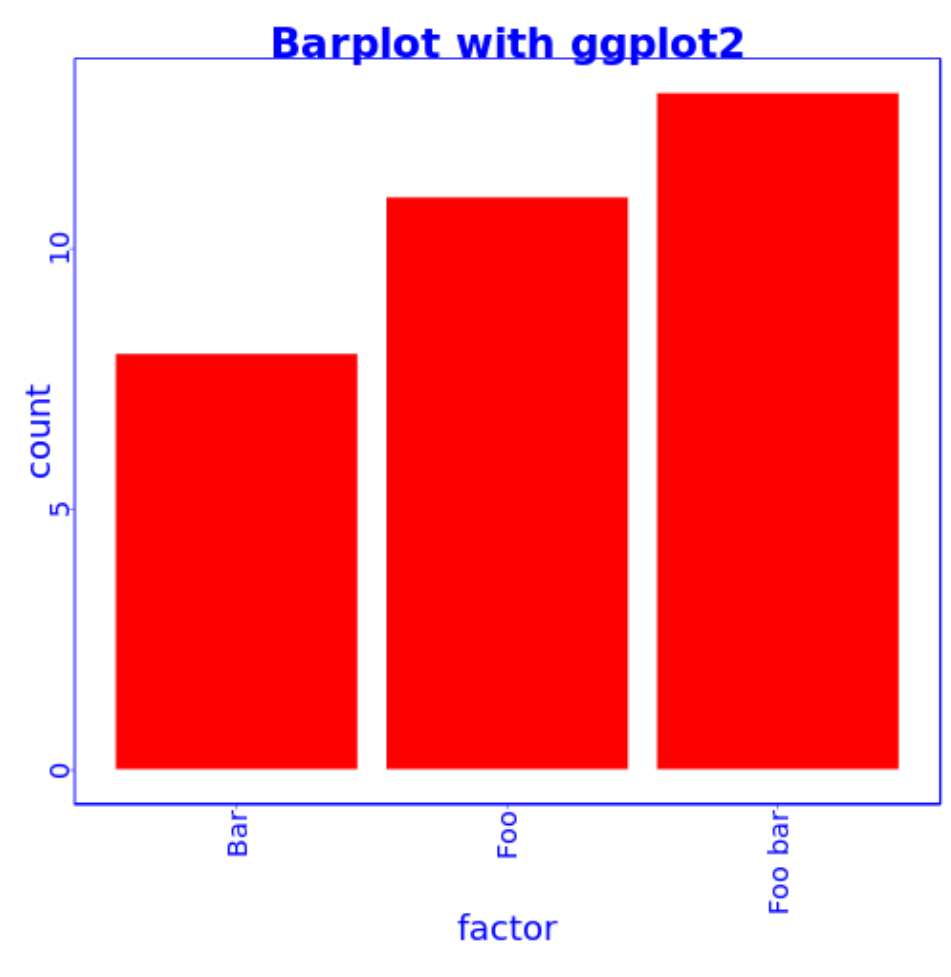

Figure 22:

<span id="page-30-0"></span>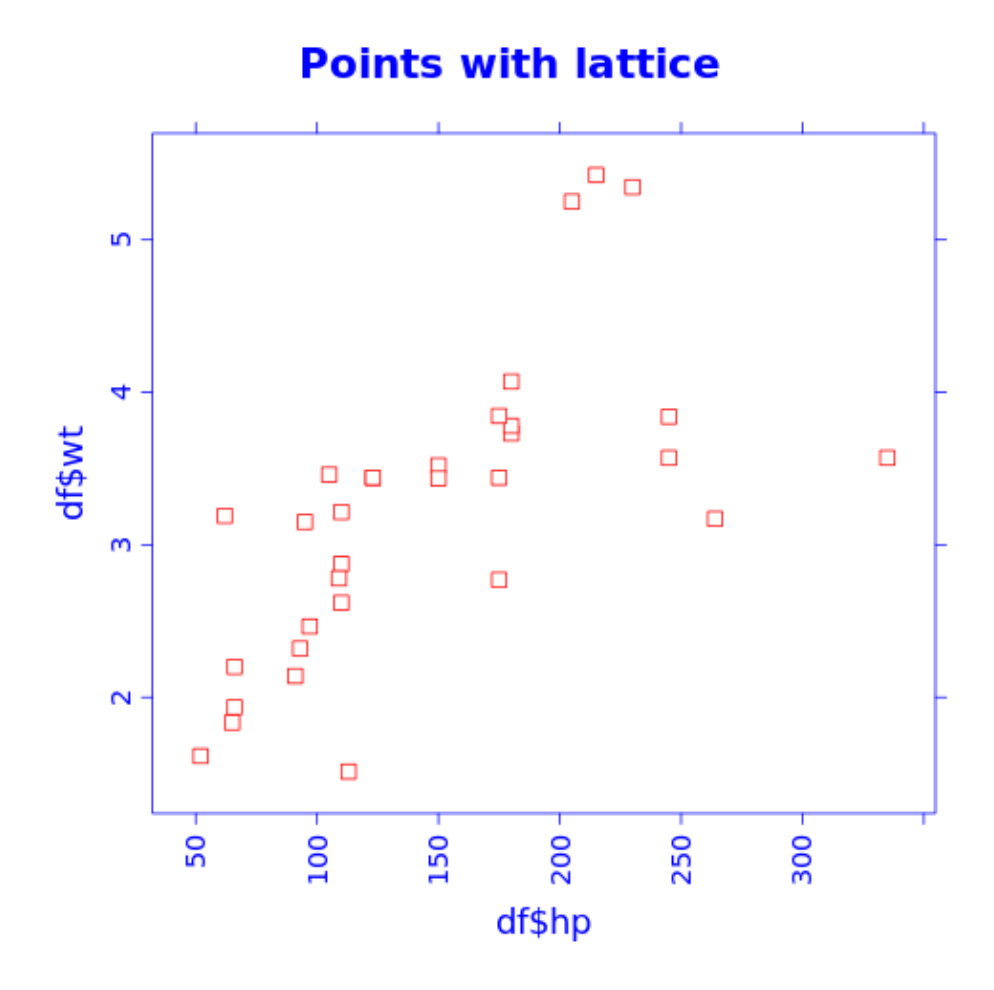

Figure 23:

## <span id="page-30-1"></span>**ggplot2**

## <span id="page-30-2"></span>**Grouped plot**

#### <span id="page-30-3"></span>**Base R plot**

I have no idea how to do that besides manually adding points.

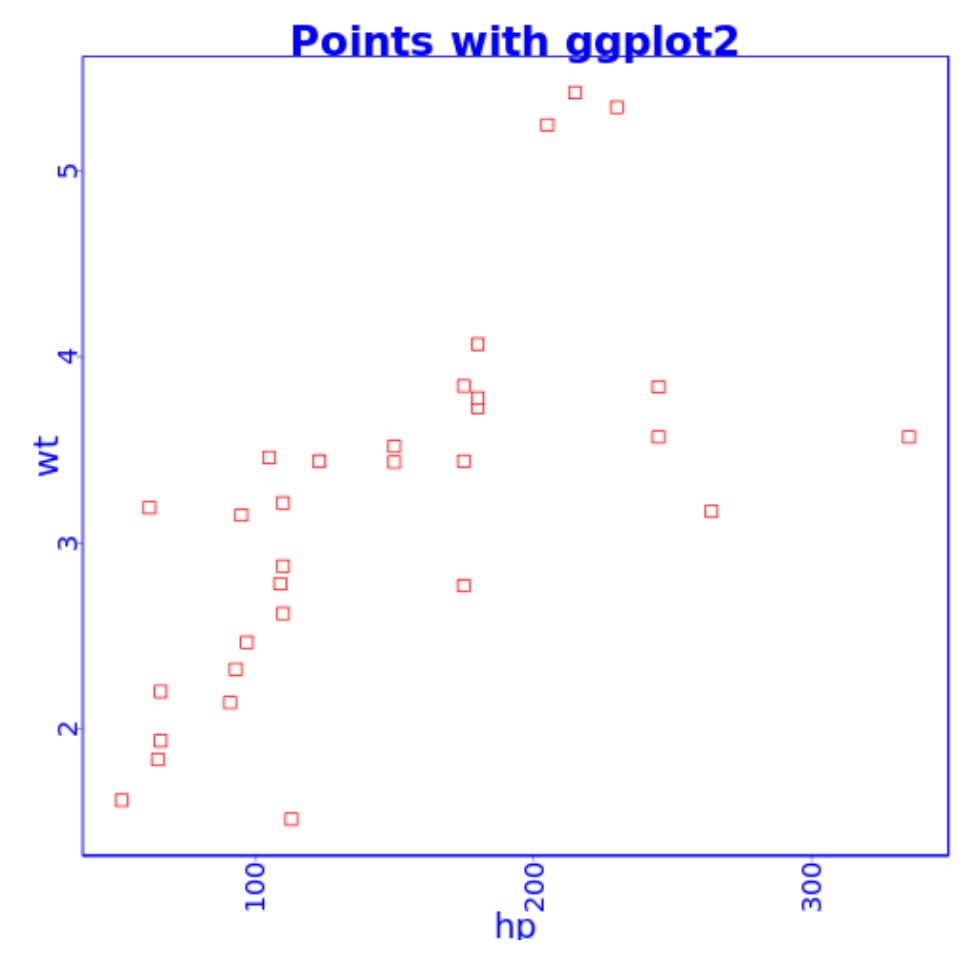

Figure 24:

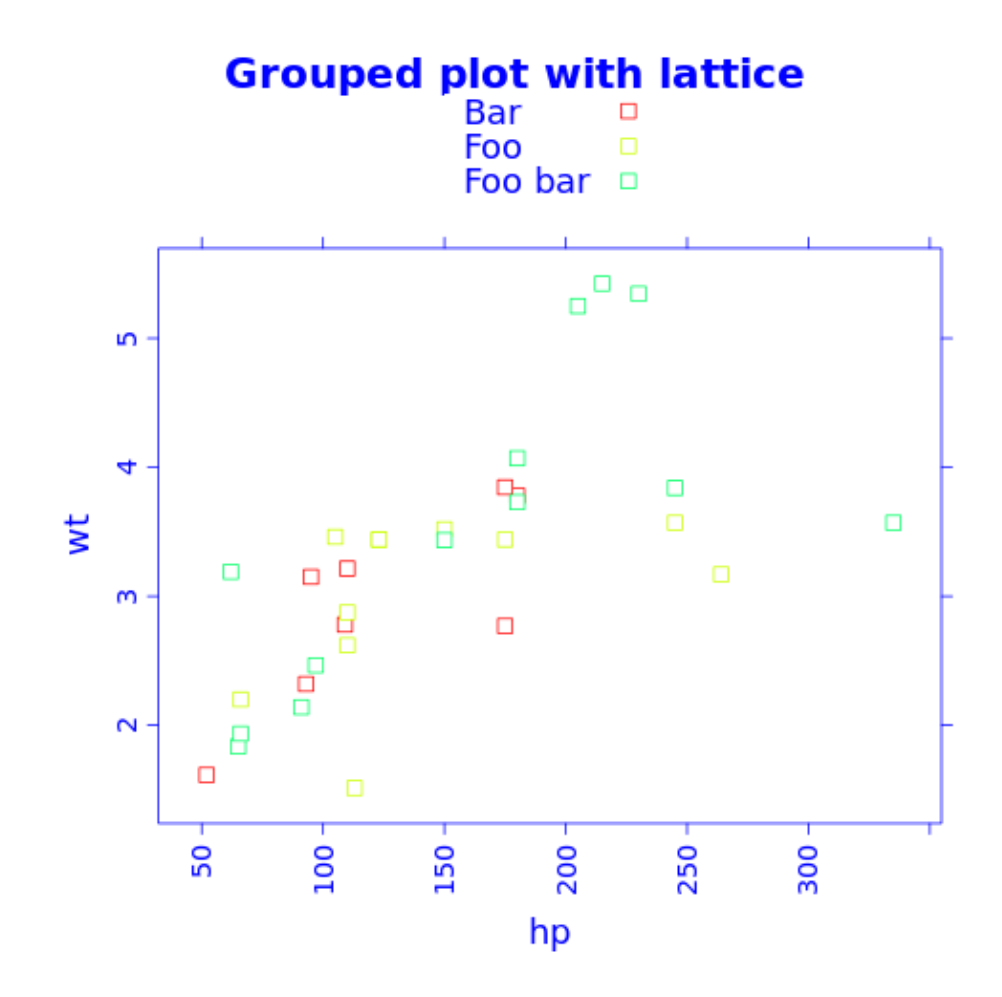

Figure 25:

<span id="page-33-1"></span><span id="page-33-0"></span>**ggplot2**

# **Grouped bar with ggplot2**

factor<sup>o</sup>BaroFoooFoobar

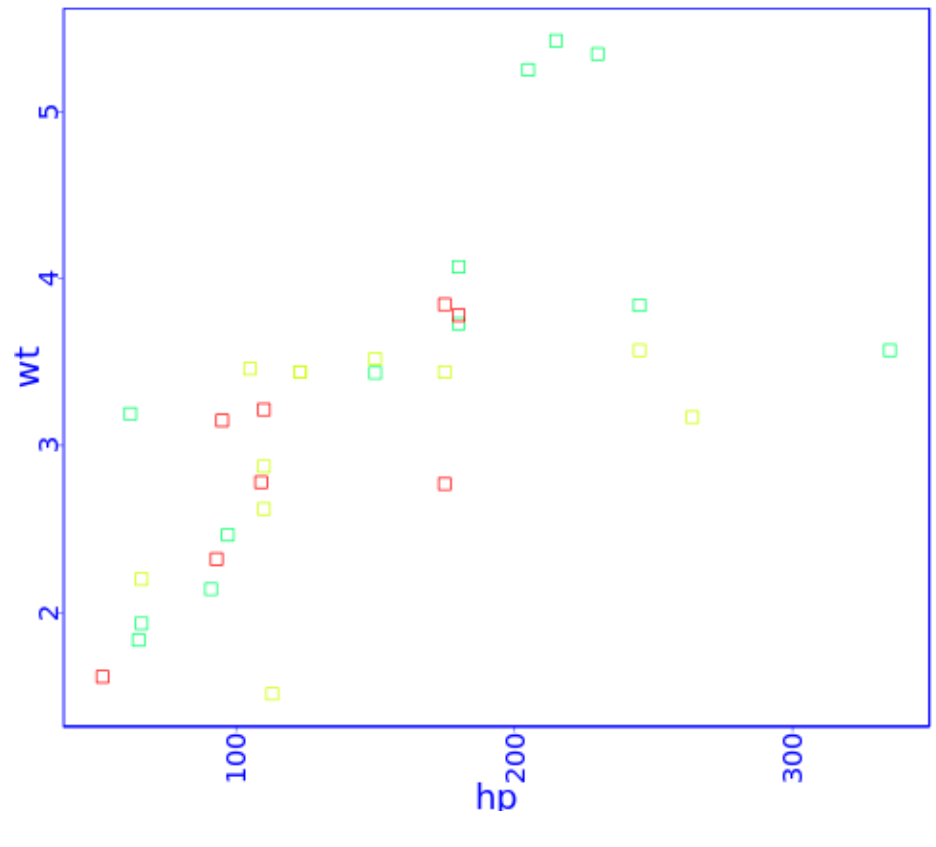

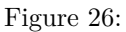

## <span id="page-33-2"></span>**Facets**

#### <span id="page-33-3"></span>**Base R plot**

I have no idea how to do that besides par(mfrow=c(foo, bar)).

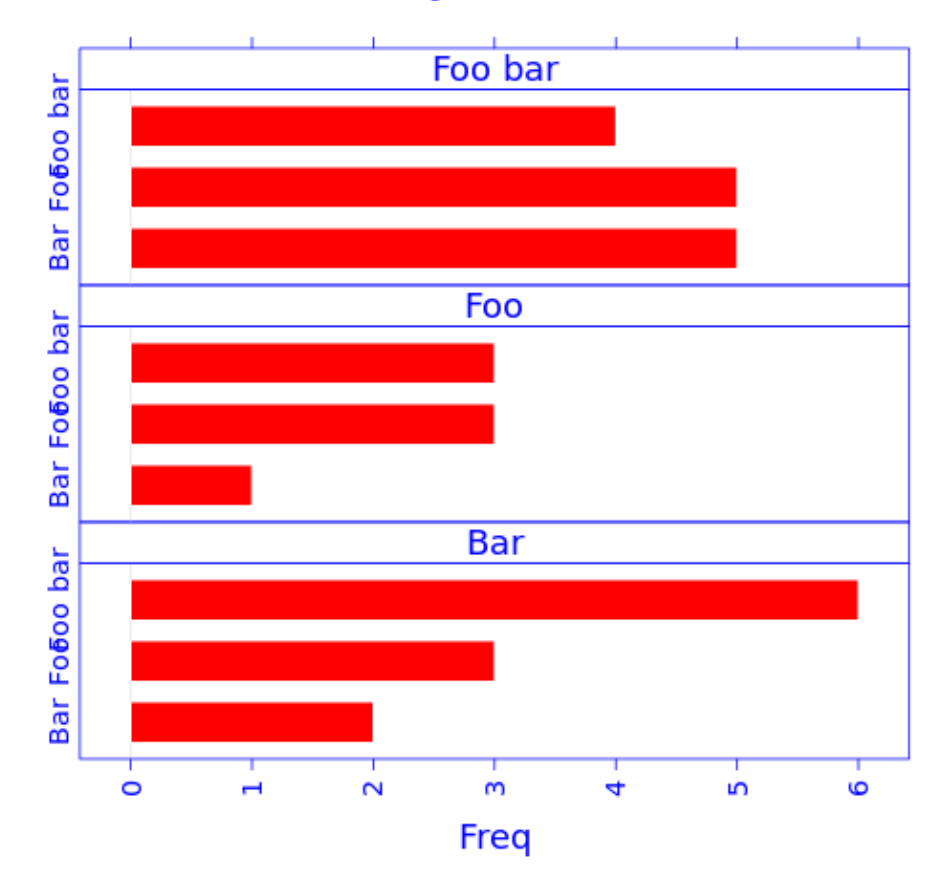

# **Faceted barplot with lattice**

Figure 27:

<span id="page-35-0"></span> $\rm lattice$ 

<span id="page-35-1"></span> $ggplot2$ 

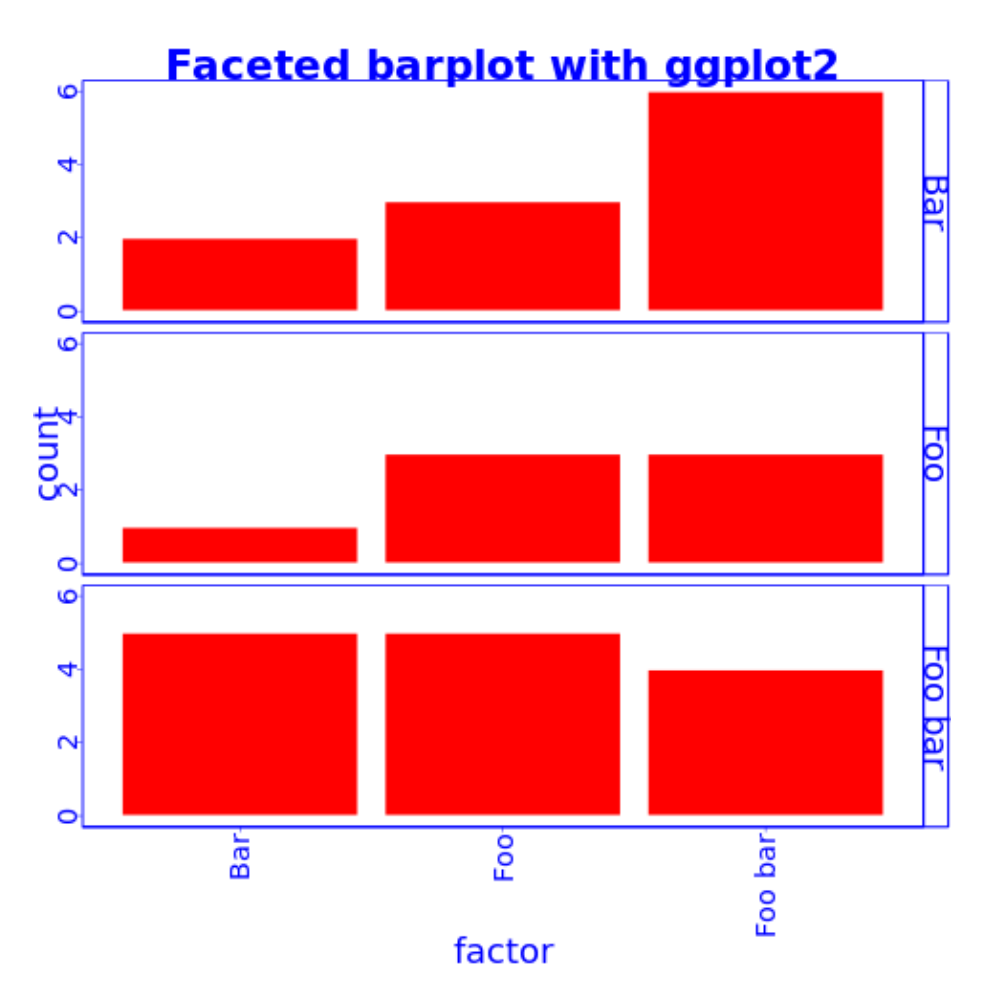

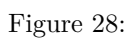

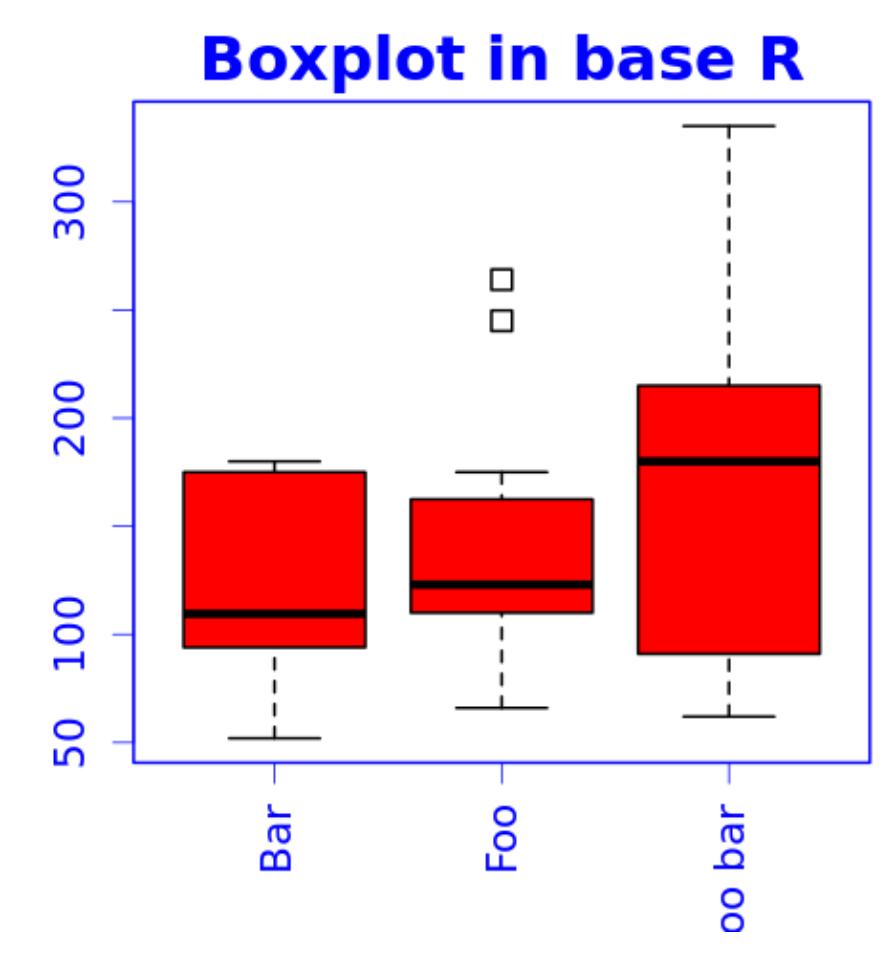

Figure 29:

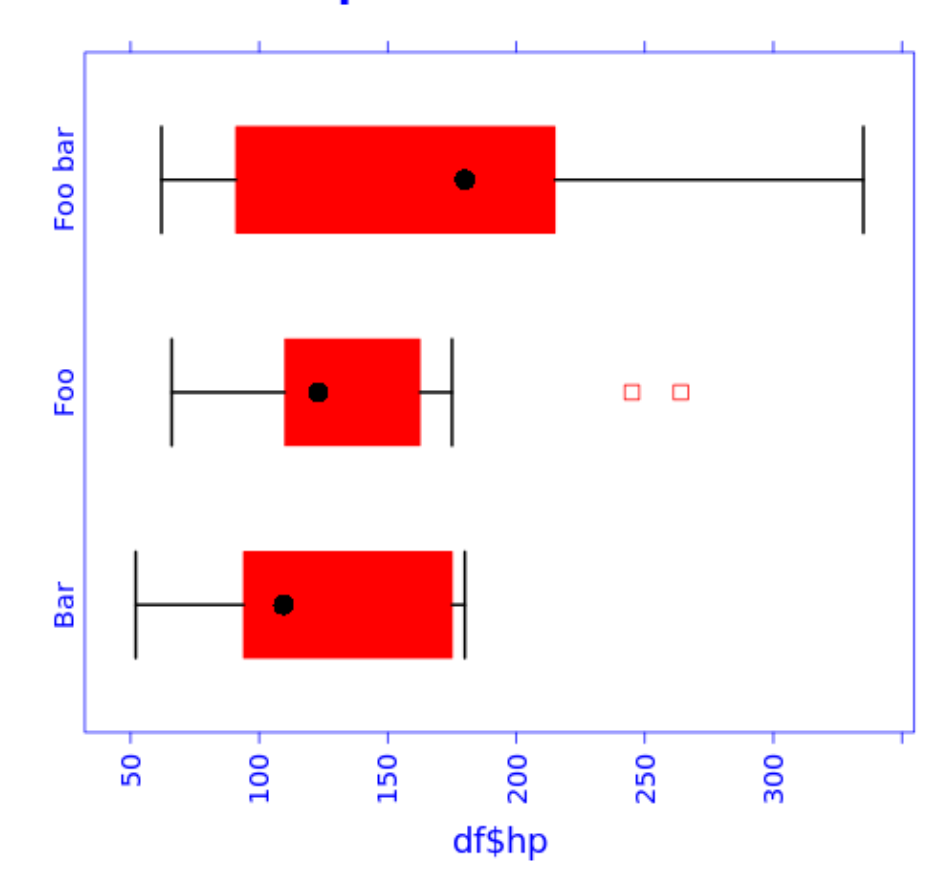

# **Boxplot with lattice**

Figure 30:

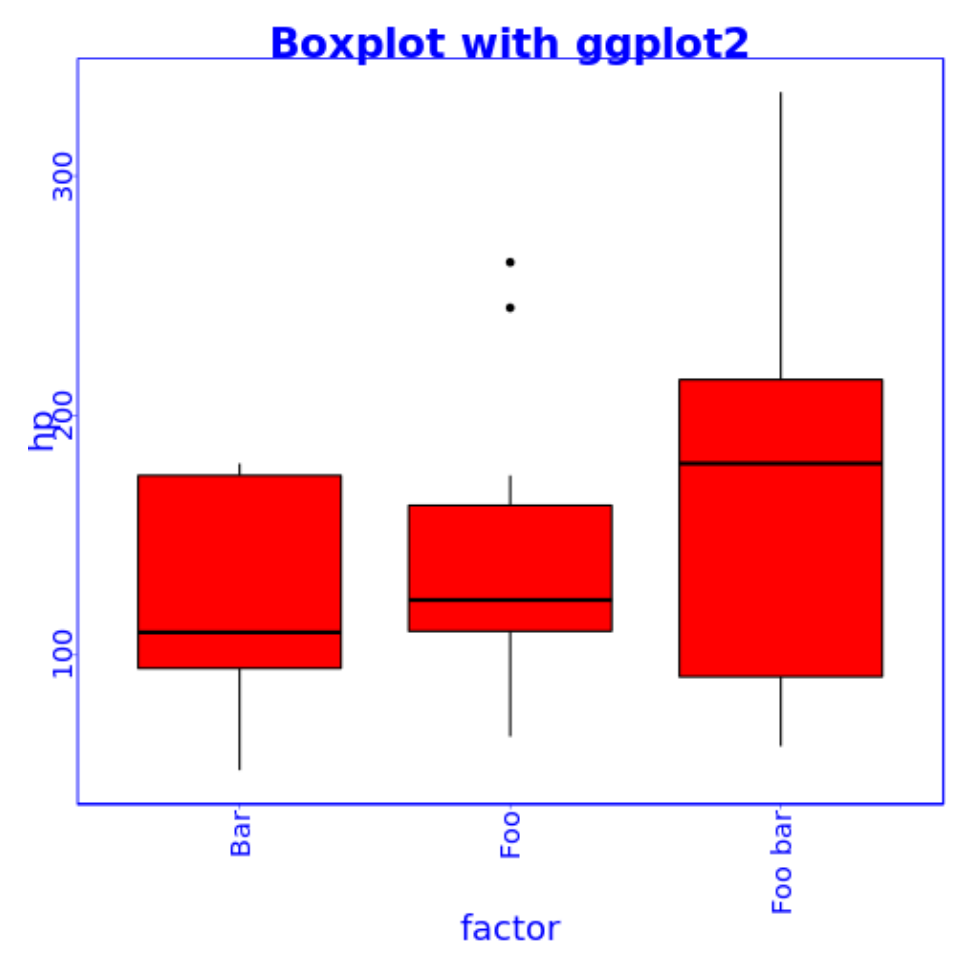

Figure 31:

## <span id="page-39-0"></span>**Boxplot**

<span id="page-39-1"></span>Base R plot

<span id="page-39-2"></span> $\rm lattice$ 

<span id="page-39-3"></span> $\operatorname{ggplot2}$ 

<span id="page-39-4"></span>Lines

<span id="page-39-5"></span>Base R plot

 $\mathbf{ERROR}^{7}$ 

<span id="page-39-6"></span> $\qquad \qquad \textbf{lattice}$ 

<span id="page-39-7"></span> $ggplot2$ 

Ξ

<span id="page-39-8"></span><sup>&</sup>lt;sup>7</sup>:1:1: unexpected '/' 1: / ^

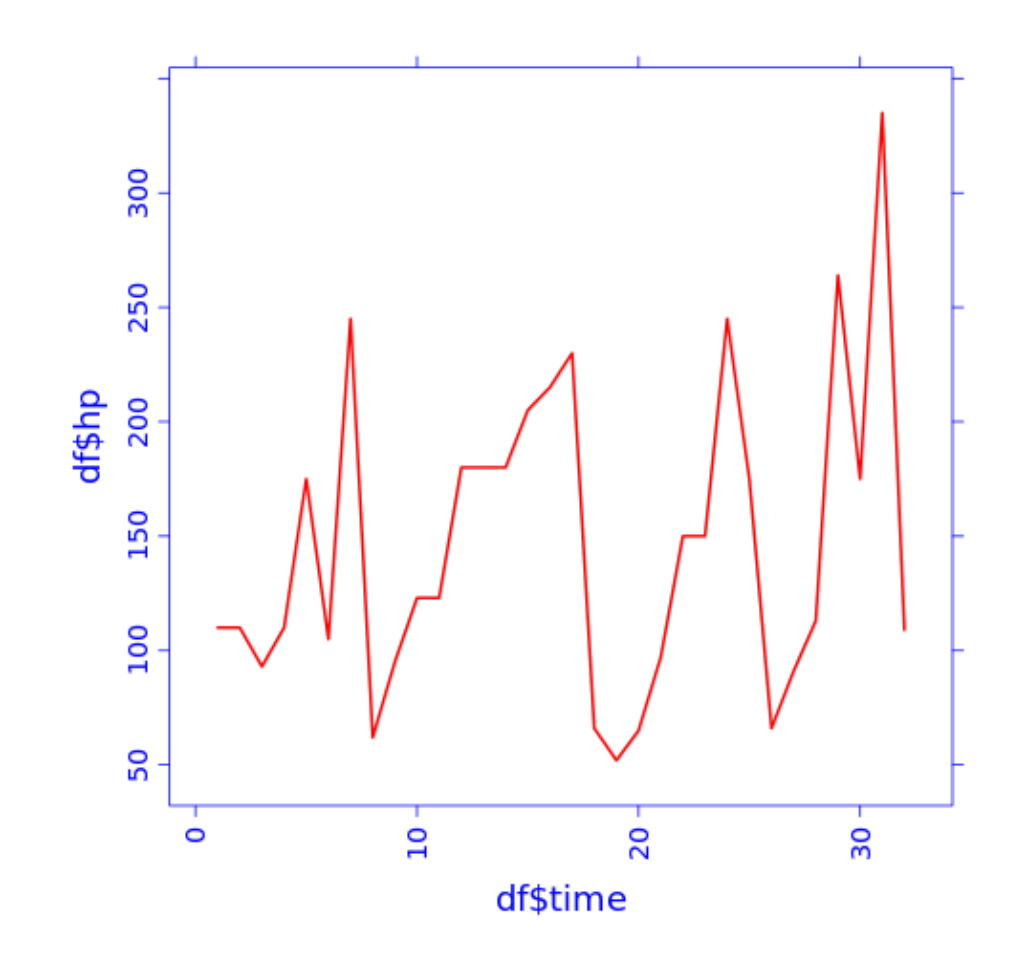

Figure 32:

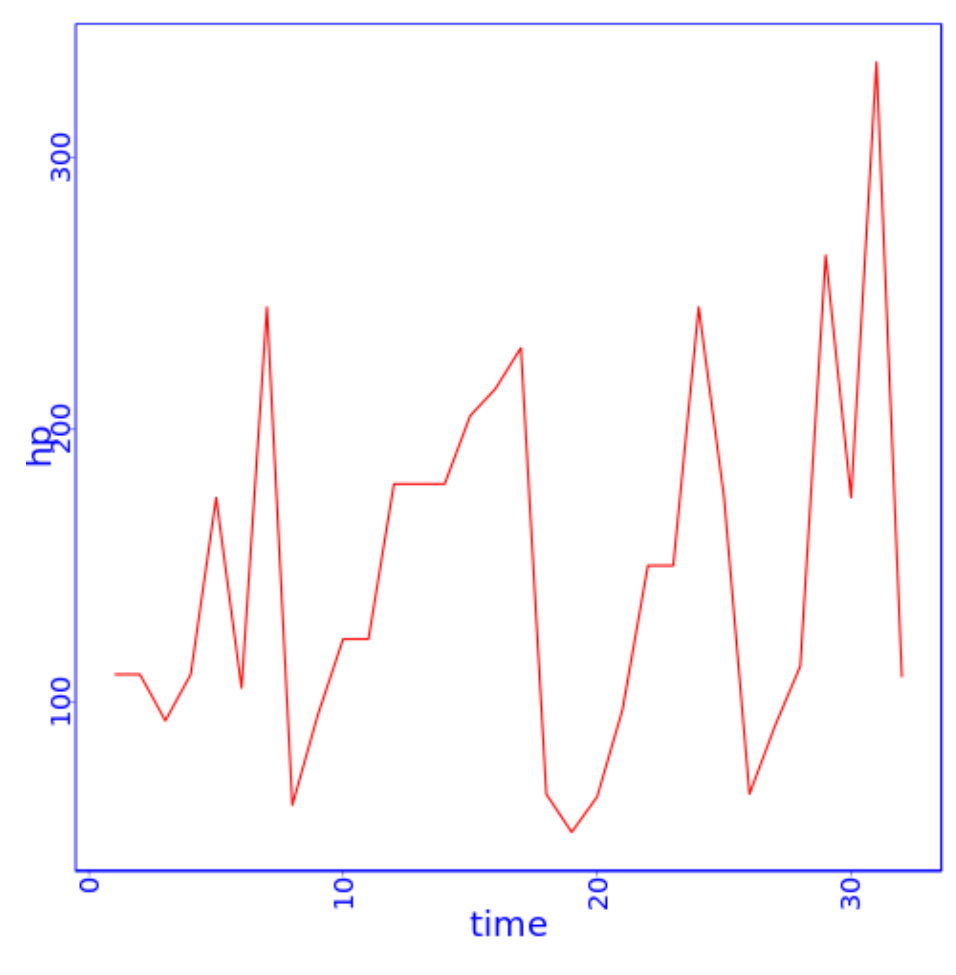

Figure 33: